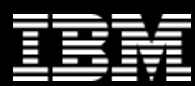

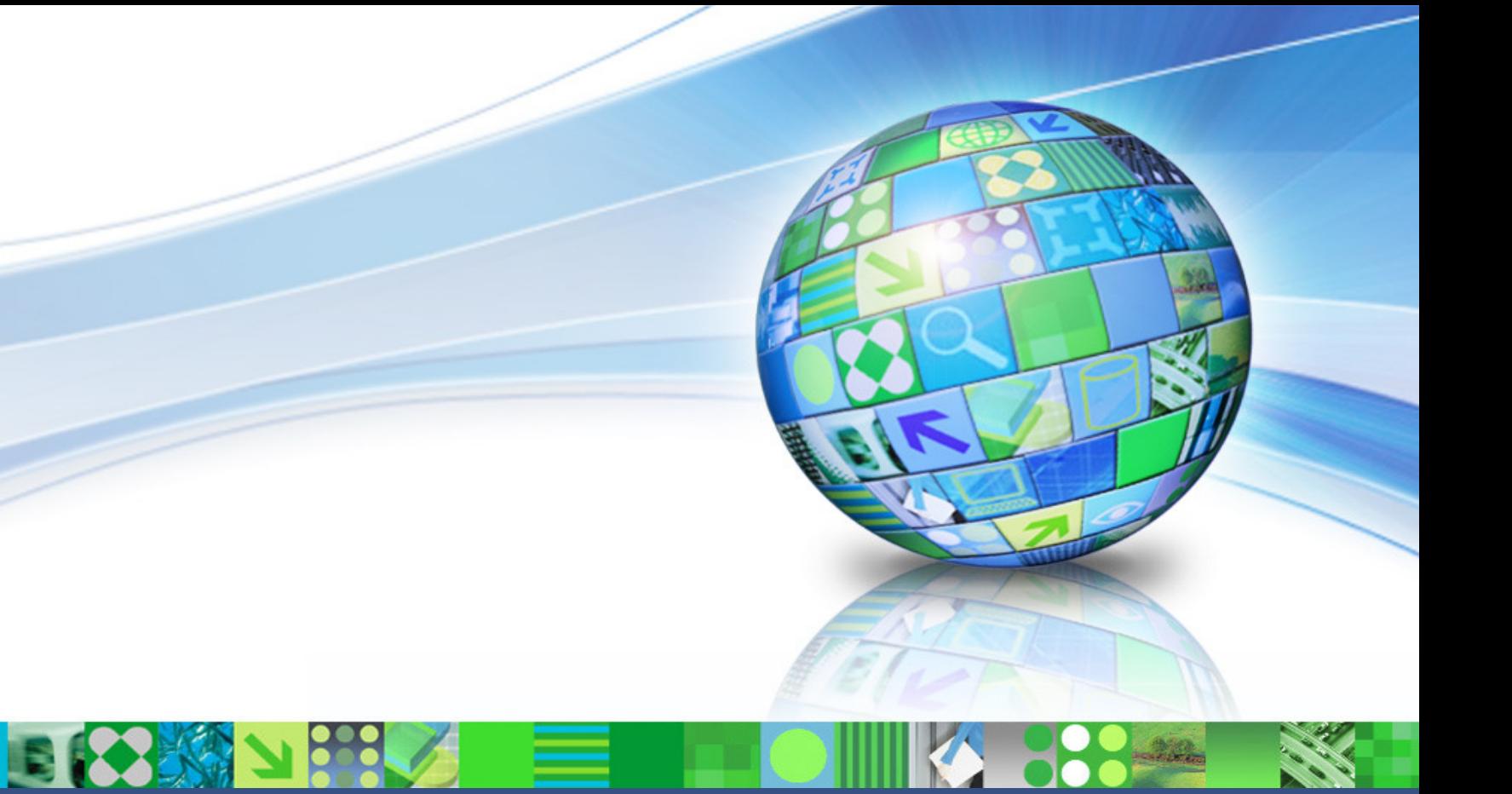

#### **IMS Tools Solution Packs**

**Janet LeBlanc IMS Tools, Silicon Valley Lableblancj@ca.ibm.com**

1

 ©© 2010 IBM Corporati

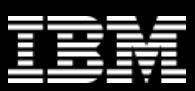

## **Agenda**

- $\bullet$ Announcement Feb 9, 2009
- $\bullet$ What is a solution pack?
- •What is the IMS Fast Path Solution Pack?
- $\bullet$ What is the IMS Database Solution Pack
- •What is the IMS Recovery Solution Pack
- $\bullet$ What is the IMS Performance Solution Pack
- $\bullet$ What is the IMS Tools BASE

#### **IMS Tools Announcements – Feb 9, 2010**

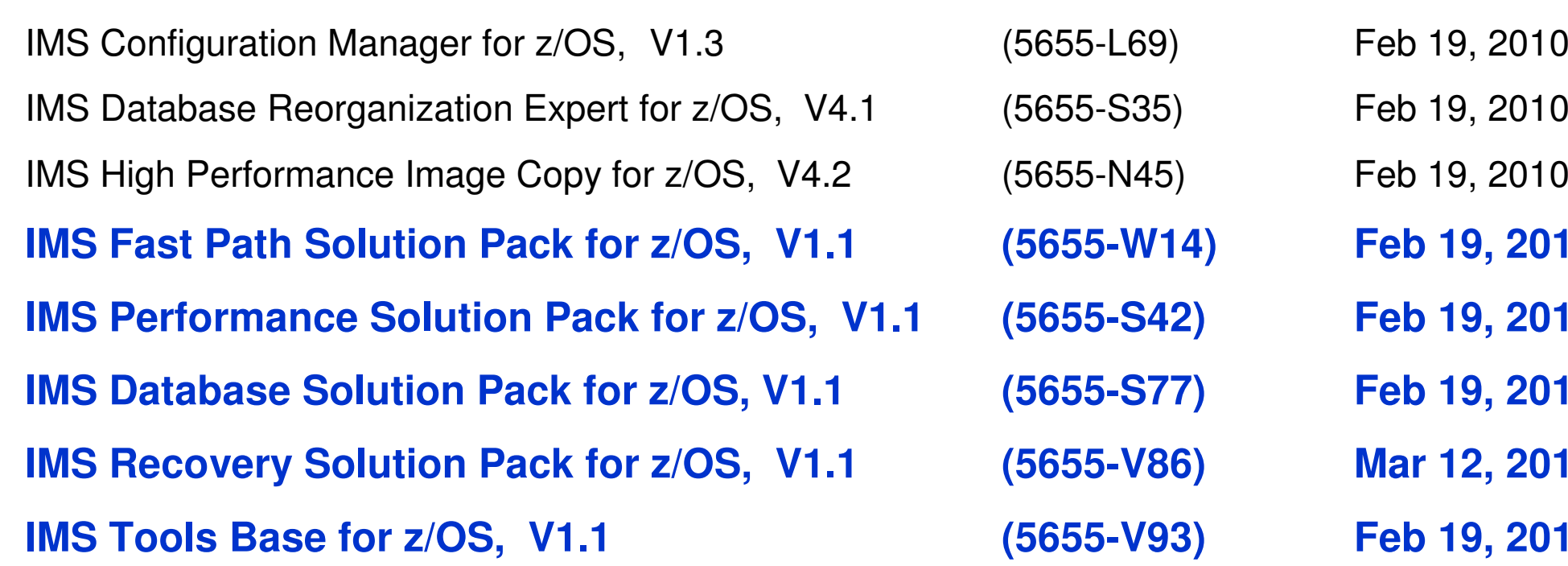

#### **Planned GA Date**

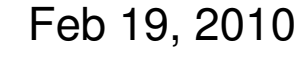

- Feb 19, 2010
- Feb 19, 2010
- **IMS Fast Path Solution Pack for z/OS, V1.1 (5655-W14) Feb 19, 2010**
- **Feb 19, 2010**
- **Feb 19, 2010**
- **Mar 12, 2010**
- **IMS Tools Base for z/OS, V1.1 (5655-V93) Feb 19, 2010**

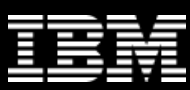

#### **Everything you need for…**

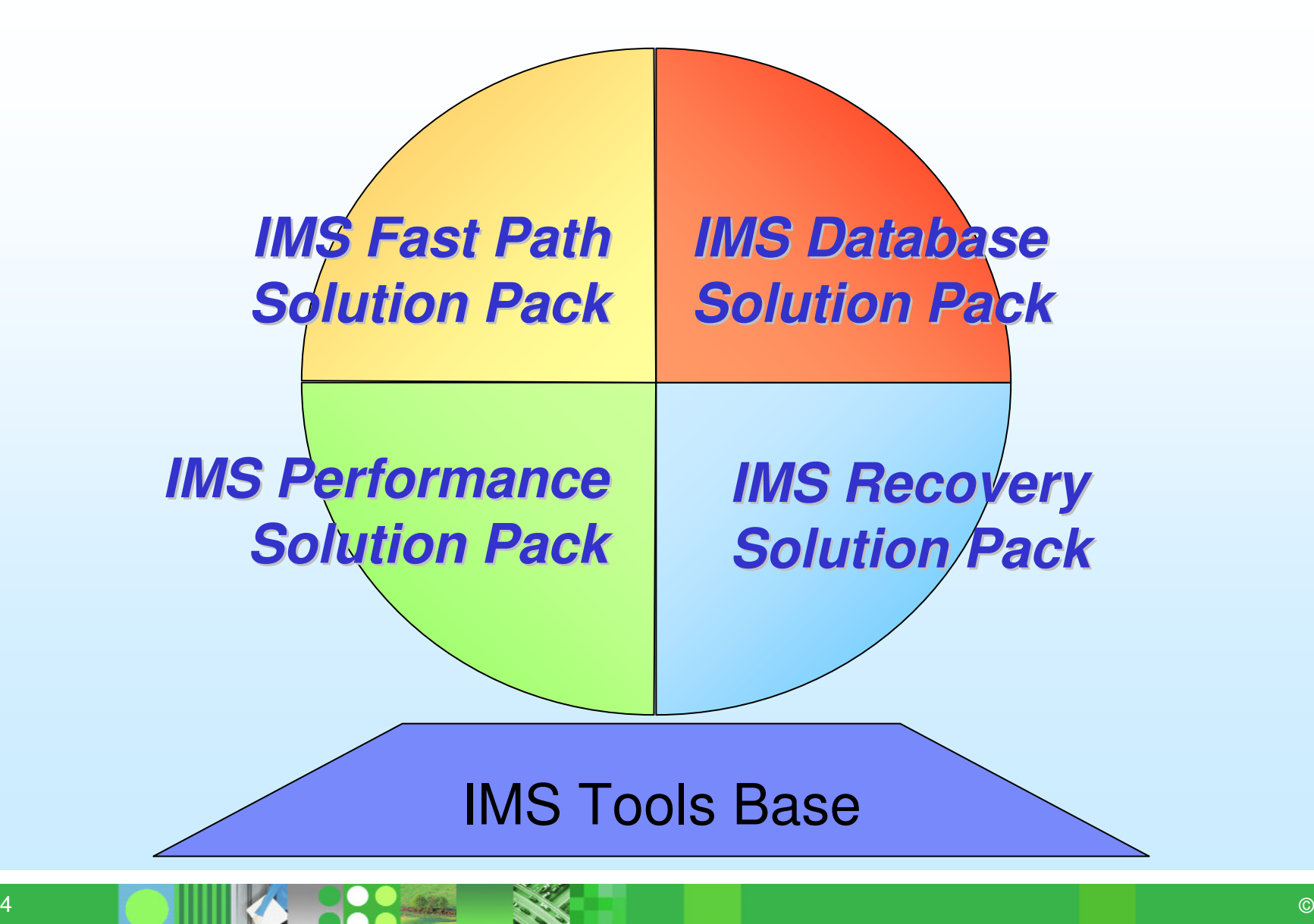

## **New Year – New from IBM!**

#### •**IMS Tools Solution Packs**

- **Related products packaged together to provide end-to-end**  $\mathbb{R}^2$ IMS solutions
	- → **Database, Fast Path, Recovery, Performance**
- $\mathbb{R}^3$  Lay the foundation for new IMS Tools in the pipeline via a nocharge Base Pack which contains necessary common code (Generic Exits, DAI, ITKB, etc.)

#### •**What's the value to customers?**

- **The customer receives a complete solution for all of their**  $\overline{\phantom{a}}$ needs rather than having to purchase multiple tools
- $\mathcal{L}_{\mathcal{A}}$ Solution Packs are discounted, offering real value

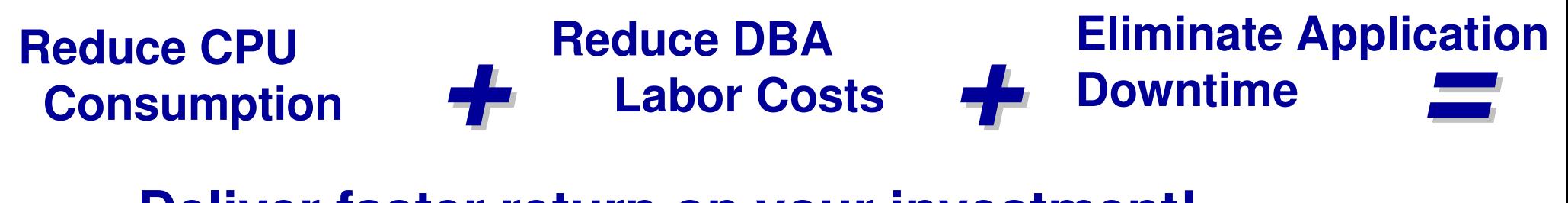

**Deliver faster return on your investment!**

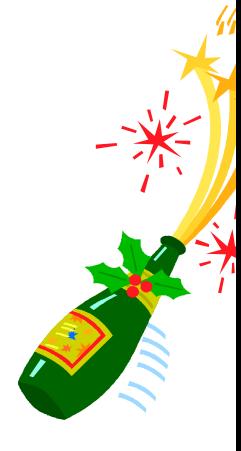

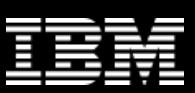

# **Why Solution Packs ?**

- •**Background** 
	- Applications perform slowly
		- IMS SLAs being missed
		- Customer satisfaction declining
	- Reorgs seem to take forever
	- Maintenance batch window
		- **Decreasing** X.
		- Can't take databases offline (24 x 7 availability)X.
	- Expensive reorganization process
- • The Challenge
	- Increases system online availability in maintaining the databases
	- Reduces the total maintenance time –
	- Ease of installation for mainframes

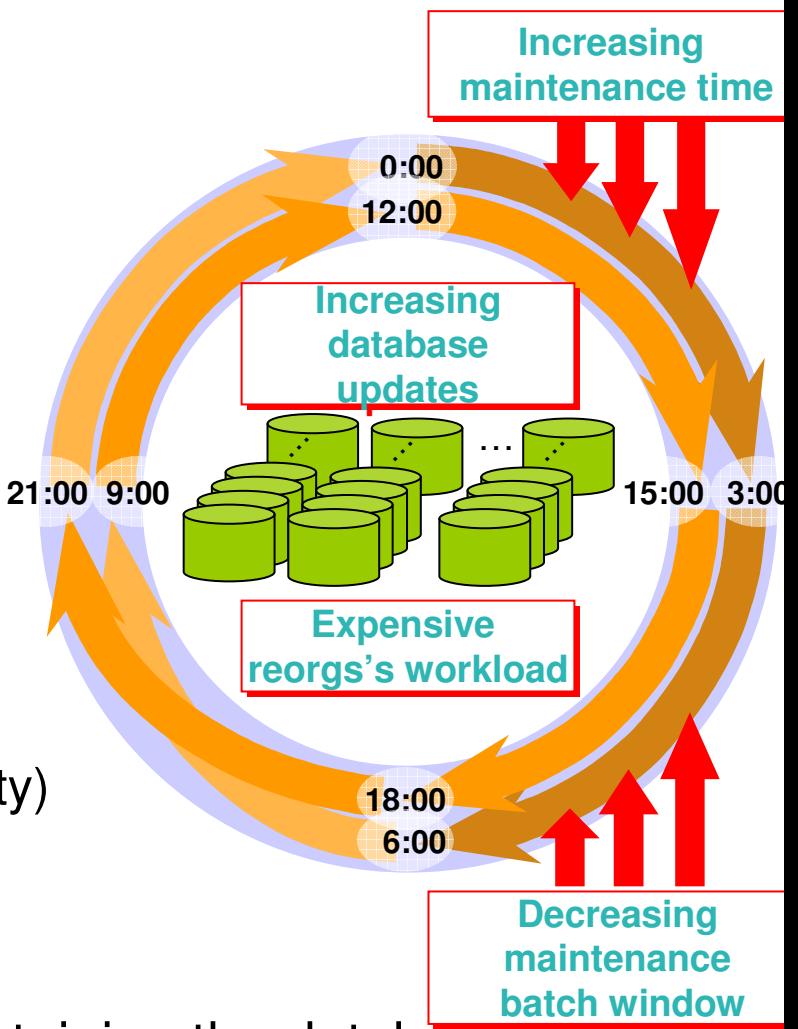

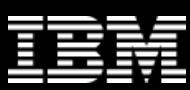

#### **Everything you need for…**

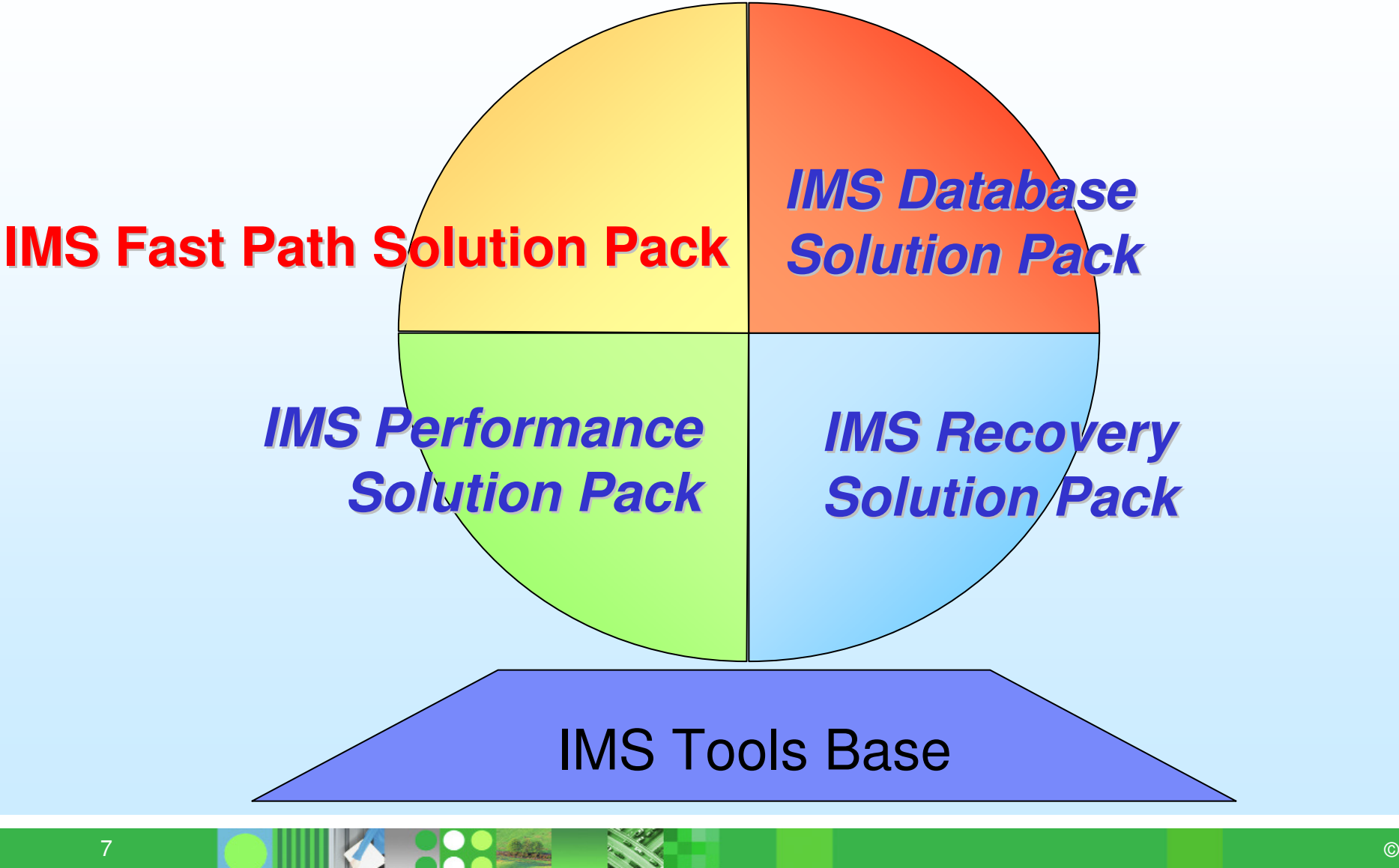

•

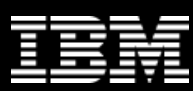

## **What is IMS Fast Path Solution Pack ? ..**

- "An All-In-One Fast Path full maintenance solution"
	- 1.IMS High Performance Fast Path Utilities (HPFPU)
	- 2. IMS High Performance Image Copy for z/OS V4R2 (HPIC) (new release)
	- 3.IMS Library Integrity Utilities for z/OS V2R1 (LIU)
	- 4. IMS Database Repair Facility (DB Repair)
		- $\checkmark$ Each of these tools is also shipped as a separate product
		- $\checkmark$  One program directory, combined sample installation JCL, and simplified SMP/E installDB RepairDB Space Utilization Analysis

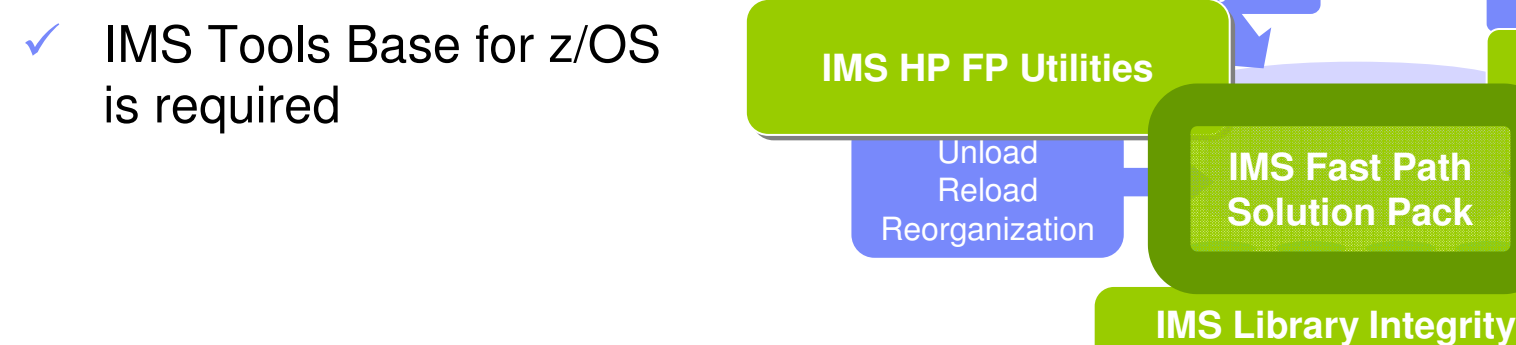

**Backup** Image Copy

**IMS HP Image Copy**

**DB Repair Facility** 

IMS Definition Libraries Management**Utilities**

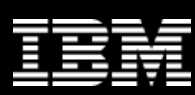

### **Benefits**

- • Provides a complete set of high performance utilities –
	- unload, reload, reorganize, backup, verify and report on DEDB areas and tune-up the libraries
- • Saves time and money and Reduces resource requirement
	- Reducing CPU and elapsed time
	- Parallel processing of DEDB multiple areas in a single step
	- Eliminating I/Os for intermediate data sets by enabling unload, reload, analyze and backup tasks to run in a single step

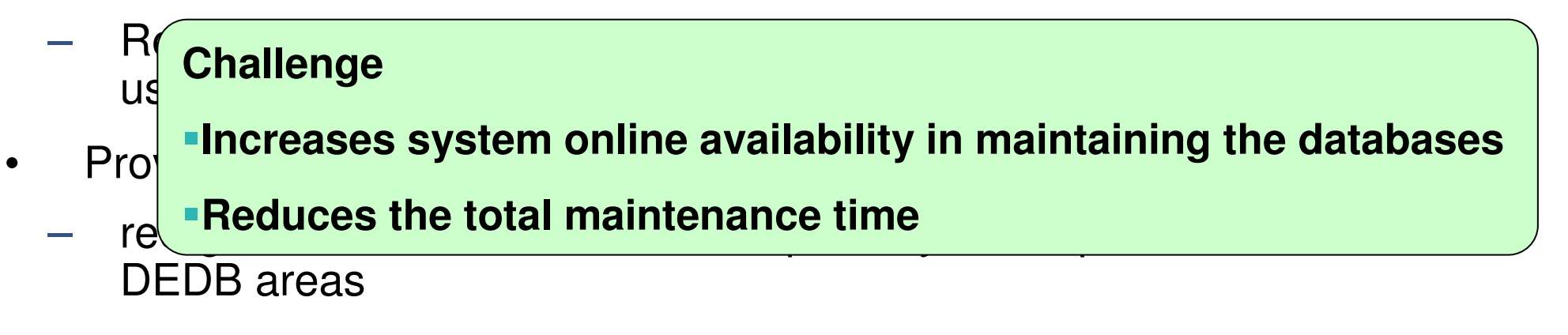

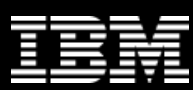

#### **Example user scenario**

- • Analyzes DEDB areas in online and offline
	- Verifies the integrity of all IMS pointer values and repairs the DEDB area containing pointer or data errors
	- Analyzes the free space utilization of the DEDB areas to judge the timing of the reorgs

#### **Analyzes and Back-ups DEDB areas**

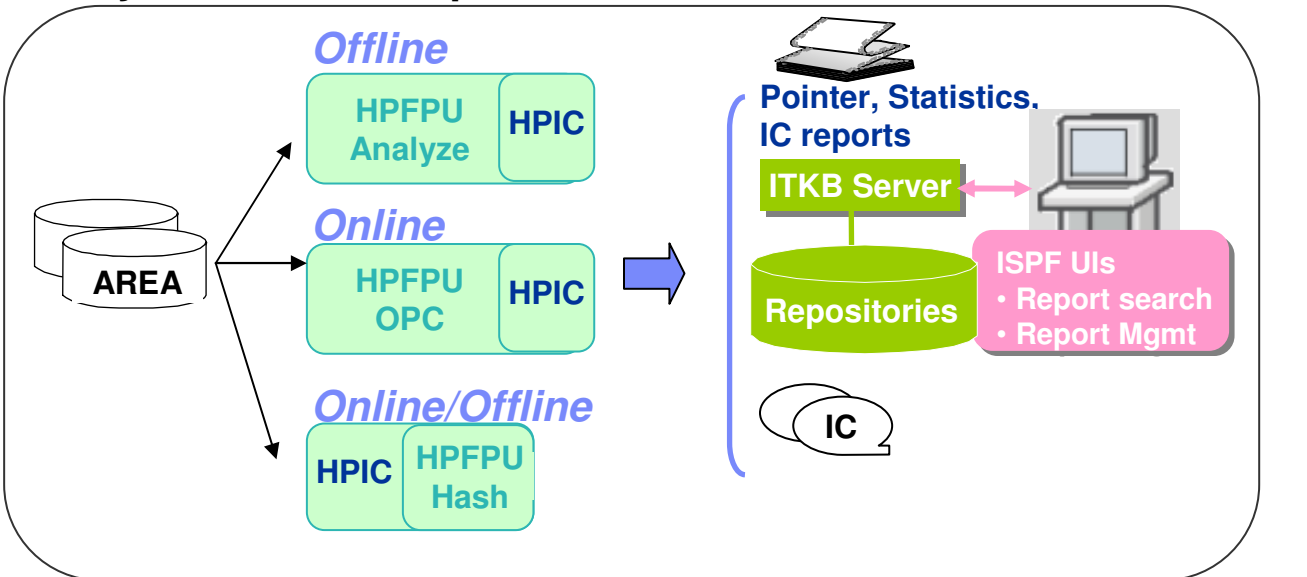

#### **Repairs DEDB areas**

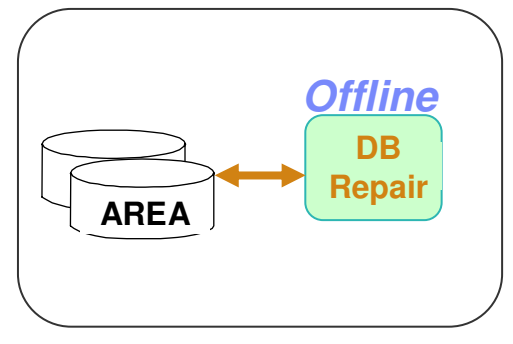

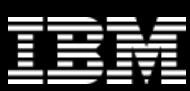

#### **Example user scenario..**

- • Reorganize to attain better free space usage
	- •Reorganization or Restructures in online or offline

• Backup and analyzes the new DEDB areas**Reorganize/Restructure DEDB areas** 

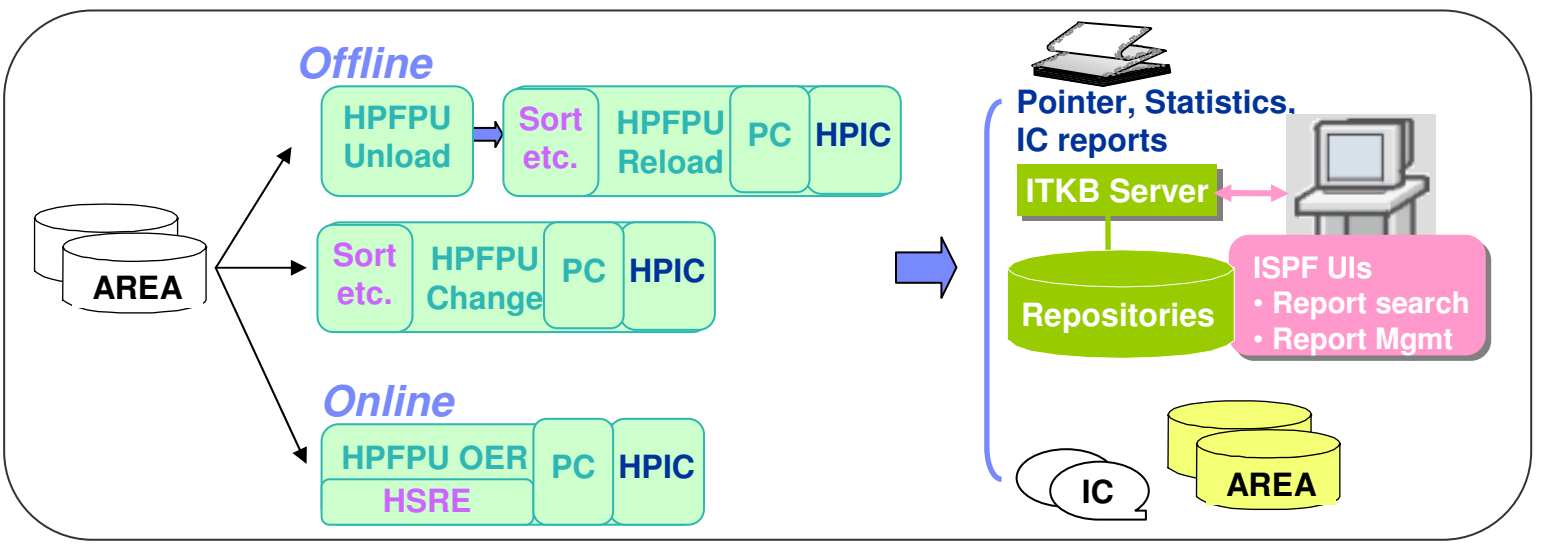

#### **Extend DEDB areas in online**

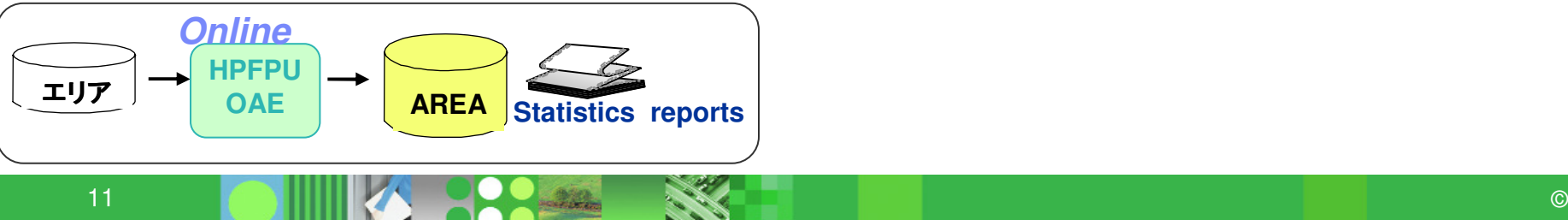

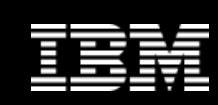

# **Ex.) Efficient Fast Path solutions – Reorganize**

- • Online Reorganization (OER) –
	- Reorganizes only the UOWs based on the user-defined thresholds
	- Reduces the reorgs time to specify maximum number of UOWs
- • Offline tools (FPA Change, Unload/Reload)
	- Reduces the reorgs time if you can take offline the DEDB areas

**Fast Path Area Reorgs Elapsed Time**

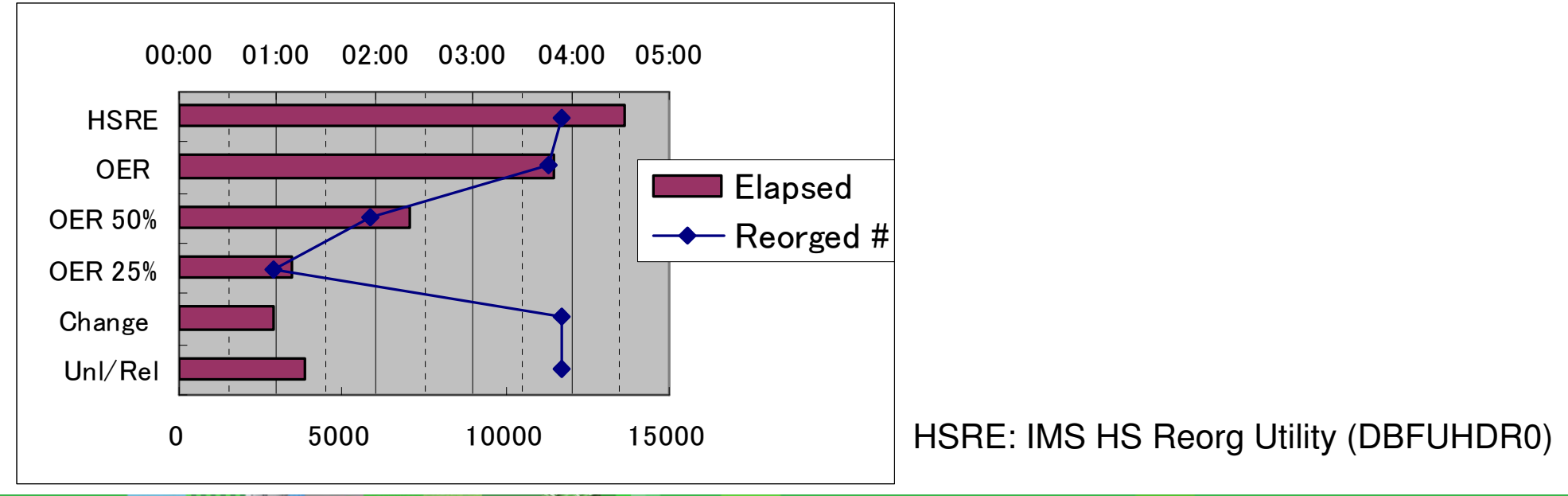

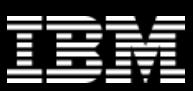

#### **Everything you need for…**

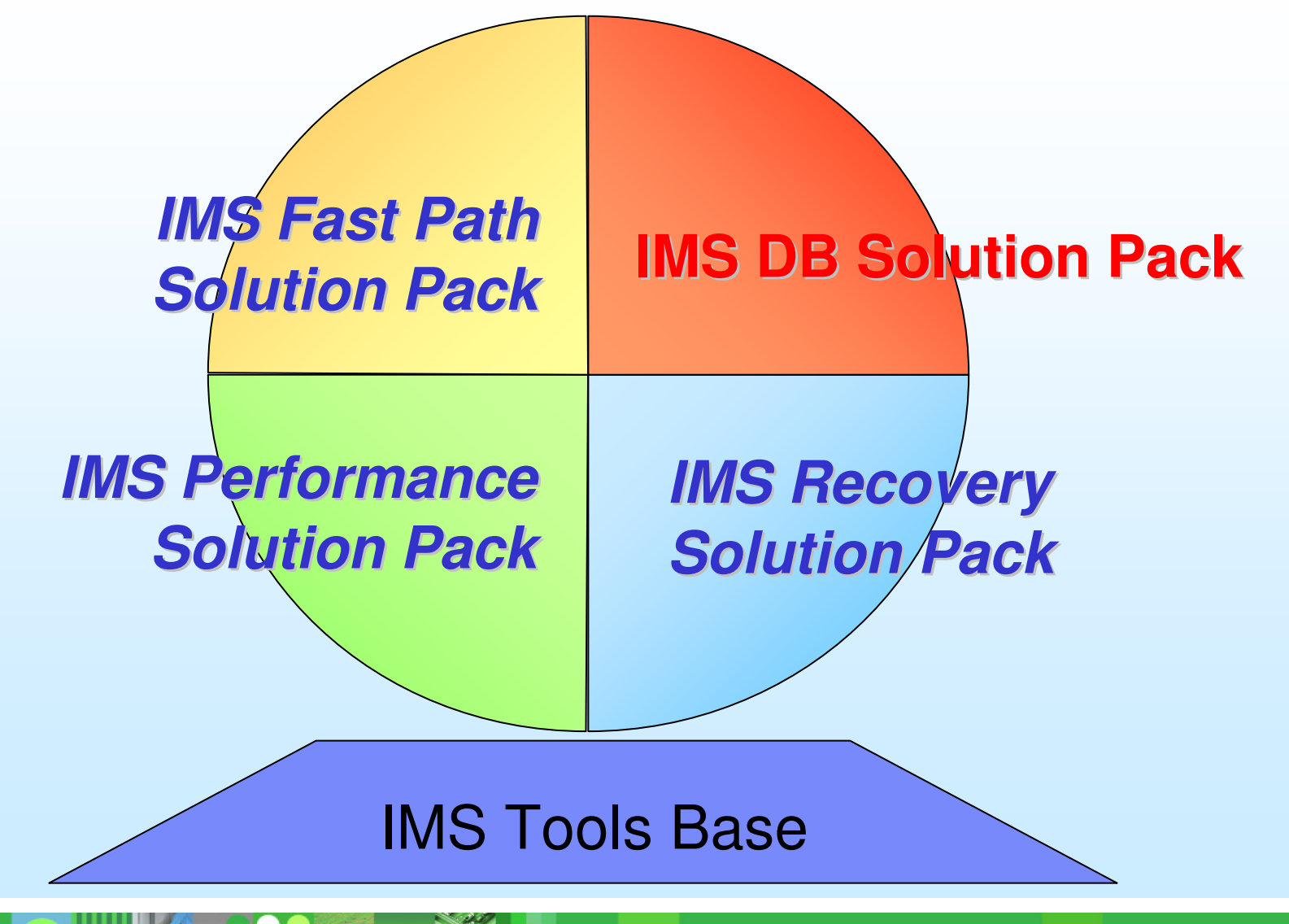

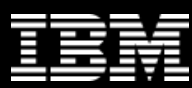

#### **DB Solution Pack helps daily DBA tasks**

•DB Solution Pack provides a complete set of high performance tools to unload, load, reorganize, build indexes for, backup, verify, and report on full-function databases

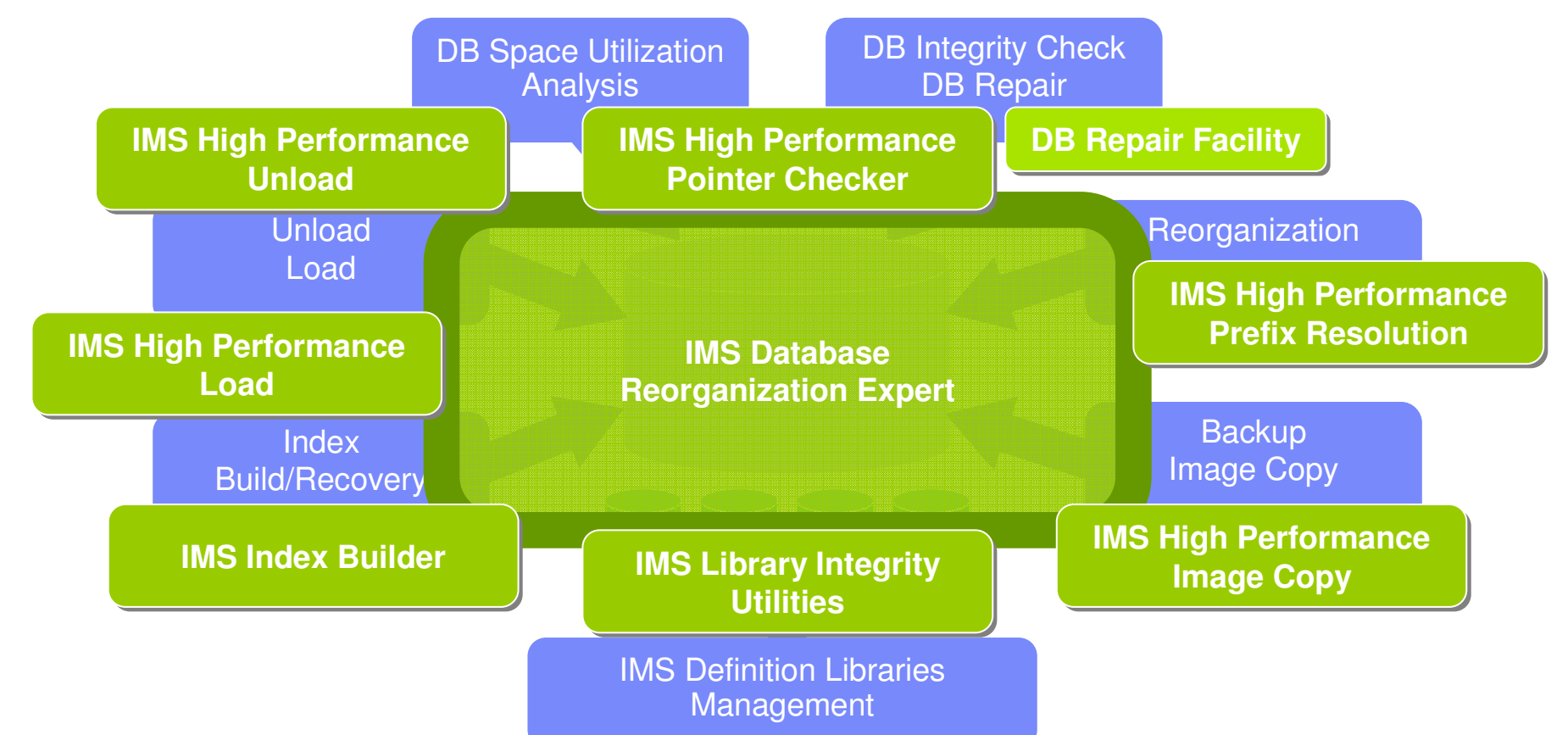

## **Benefits of IMS DB Solution Pack**

- • Benefits of individual tools
	- High performance for operational efficiency
		- $\overline{\phantom{a}}$ Unload, Load, Index Build, Prefix resolution
		- $\mathcal{L}_{\mathcal{A}}$ Pointer integrity check and space utilization analysis
		- $\overline{\phantom{a}}$ Image copy
	- Rich functions not available standard IMS database utilities
		- $\mathcal{L}_{\mathcal{A}}$ Keyword-based easy-to-use control statements
		- $\mathcal{L}_{\mathcal{A}}$ Dynamic allocation of database data sets and image copy data sets
		- $\mathcal{L}_{\mathcal{A}}$ User defined unload record format (HP Unload, HP Load)
		- $\mathcal{L}_{\mathcal{A}}$ User exits for HP Unload and HP Load
		- $\mathcal{L}_{\mathcal{A}}$ Detailed reporting (HPPC, HP Unload, HP Load)
		- $\overline{\phantom{a}}$ Threshold detection and exception notification (HPPC)
- $\bullet$  Integrated operation for further processing efficiency –
	- Image Copy with Hash Check (HPIC  $+$  HPPC)

### **Benefits of IMS DB Solution Pack**

- $\bullet$  Reorg Expert normalizes complicated stats analysis to make it easier
	- $-$  Policy-based database diagnosis
	- $-$  Policy-based conditional reorganization
- • Reorg Expert automates reorganization tasks for further efficiency
	- $\left\vert \cdot \right\vert$  Execution of the following tools for reorg are automated:
		- •HP Unload
		- $\bullet$ HP Load
		- Index Builder •
		- HP Prefix Resolution
		- HPIC + HPPC for Image Copy with Hash Check •
		- •Library Integrity Utilities
	- $\mathbb{R}^3$ All these tools are packaged in this Solution Pack!

• Everything you need in daily IMS database administration is in a Pack!

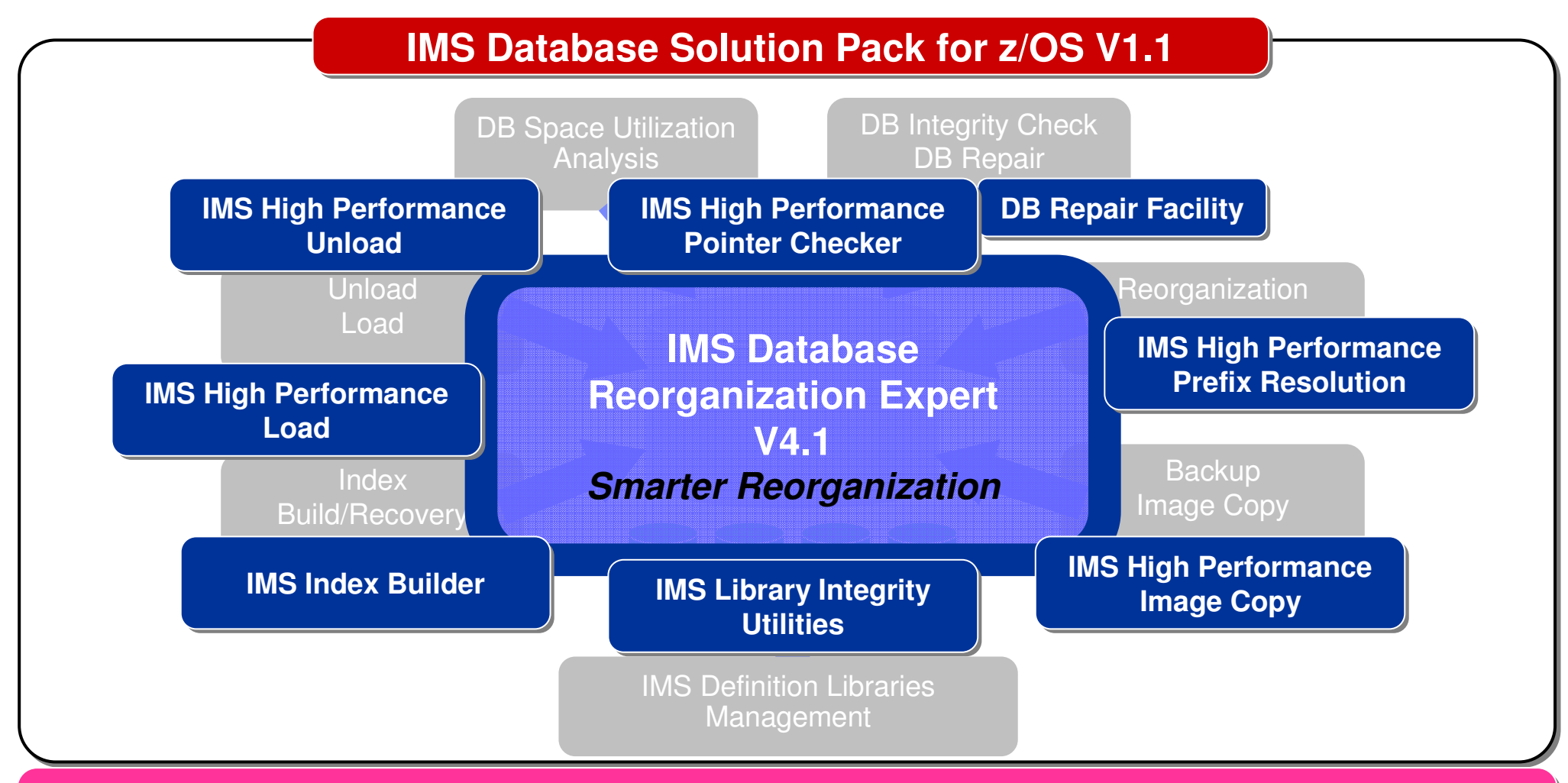

**IMS Tools Base for z/OS (a no charge separate PID): ITKB, TOSI, and other common services**

## **Reorg Expert**

#### **1. Central management of information and data**

 Reorg Expert offers IMS DBAs the capability of centrally controlling the information and statistics data that are needed to plan and perform reorganization of IMS databases effectively

**Necessary info/data are always there in well-defined format**

**2. Policy-based database space management** Reorg Expert reduces the amount of work and expertise required to perform complex report analysis for determining reorganization need

**Decision criteria and actions are documented in policies**

#### **3. Conditional reorganization**

 Reorg Expert helps avoid unnecessary reorganizations that are based on fixed schedules that do not consider if a reorganization is actually required or what type of reorganization is appropriate

**Reorganization need/effectiveness are evaluated and notified**

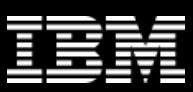

# **Smart Reorg utility features at a glance**

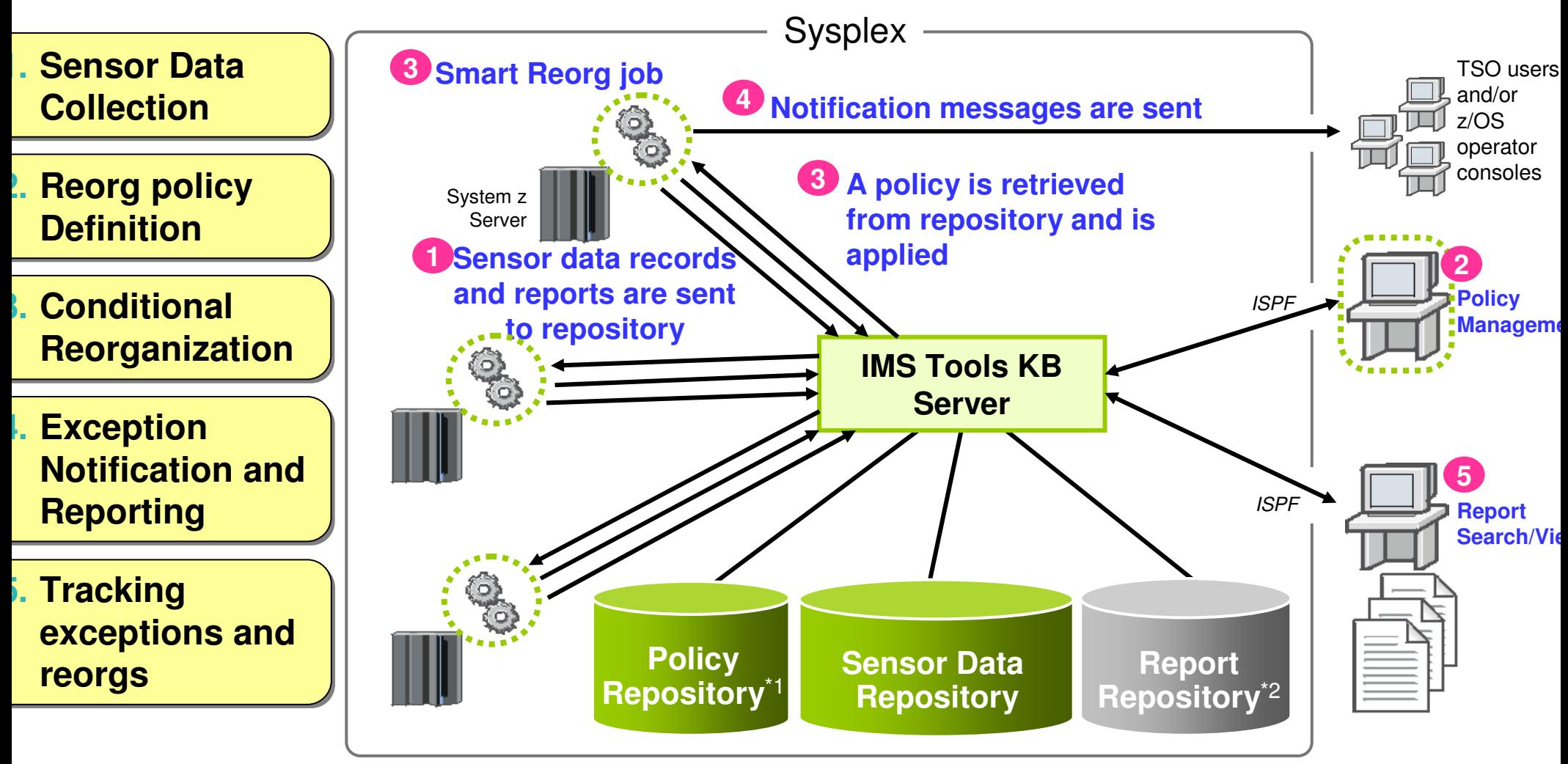

- All information are stored in and managed by IMS Tools KB repositories
- Sysplex-wide access to these repositories is supported by IMS Tools KB Server•

\*1: ITKB Input Repository is used as the Policy Repository.\*2: ITKB Output Repository is used as the Report Repository.

### **Types of data collection/evaluation in Smart Reorg**

- • Smart Reorg utility has three modes:
	- **1. Diagnosis mode**
		- CONDREORG=YES,DIAGONLY
	- **2. Conditional Reorg mode**
		- CONDREORG=YES
	- **3. Unconditional Reorg mode**
		- CONDREORG=NO (default)
- • Sensor data are collected and stored in modes 1 and 2
- • In Diagnosis mode, stored sensor data are evaluated and exceptions are just reported
	- The job return code can be changed for controlling succeeding batch job steps when a critical exception is detected

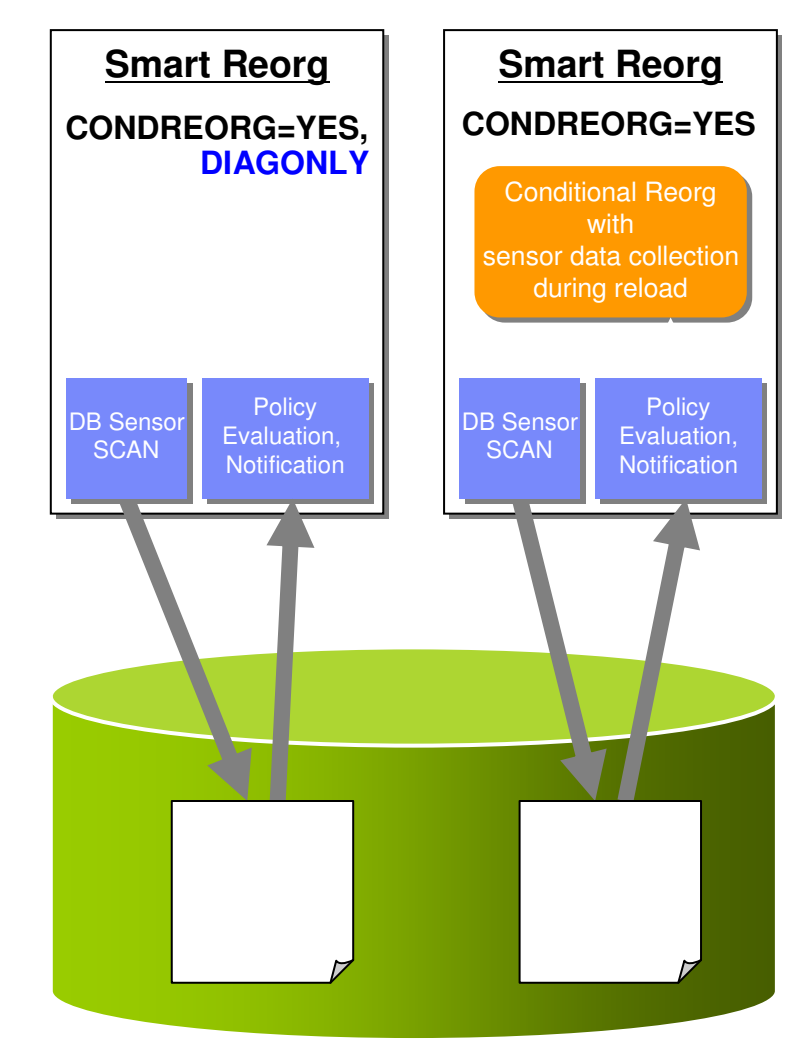

**Sensor Data Repository**

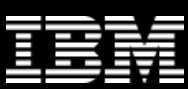

## **Reorganization policy**

- •Smart Reorg utility uses *reorganization policies* (policies in the *policy domain* "REORG") to define criteria for exception detection/notification, and reorganization decision
	- $-$  For a database type, a database, or a group of databases
- A *policy* is the definition that is used by Policy Services to evaluate specific database states

An example

The state of space utilization at a specific instance in time

- $\bullet$  The policy definition specifies how Policy Services responds to any events that reach or exceed the threshold limits specified for a state observed for a given database
- $\bullet$ An *ISPF user interface* for policy management is provided by Policy Services
- •Policies are stored in the IMS Tools KB Input Repository

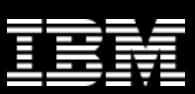

## **Major components of a policy**

- • Policy has two major components:
	- **Rules** that detect **exceptions**
	- **Exception-to-Action mapping**
- • Rule Set for exception detection
	- Rule has two elements:
		- **Condition** (a threshold check formula)
		- **Exception** (a named state of a DB)
- • Action List for action mapping
	- An Action List entries defines an exception-action mapping
	- The sequence of Action List entries defines whether to reorganize the subject database

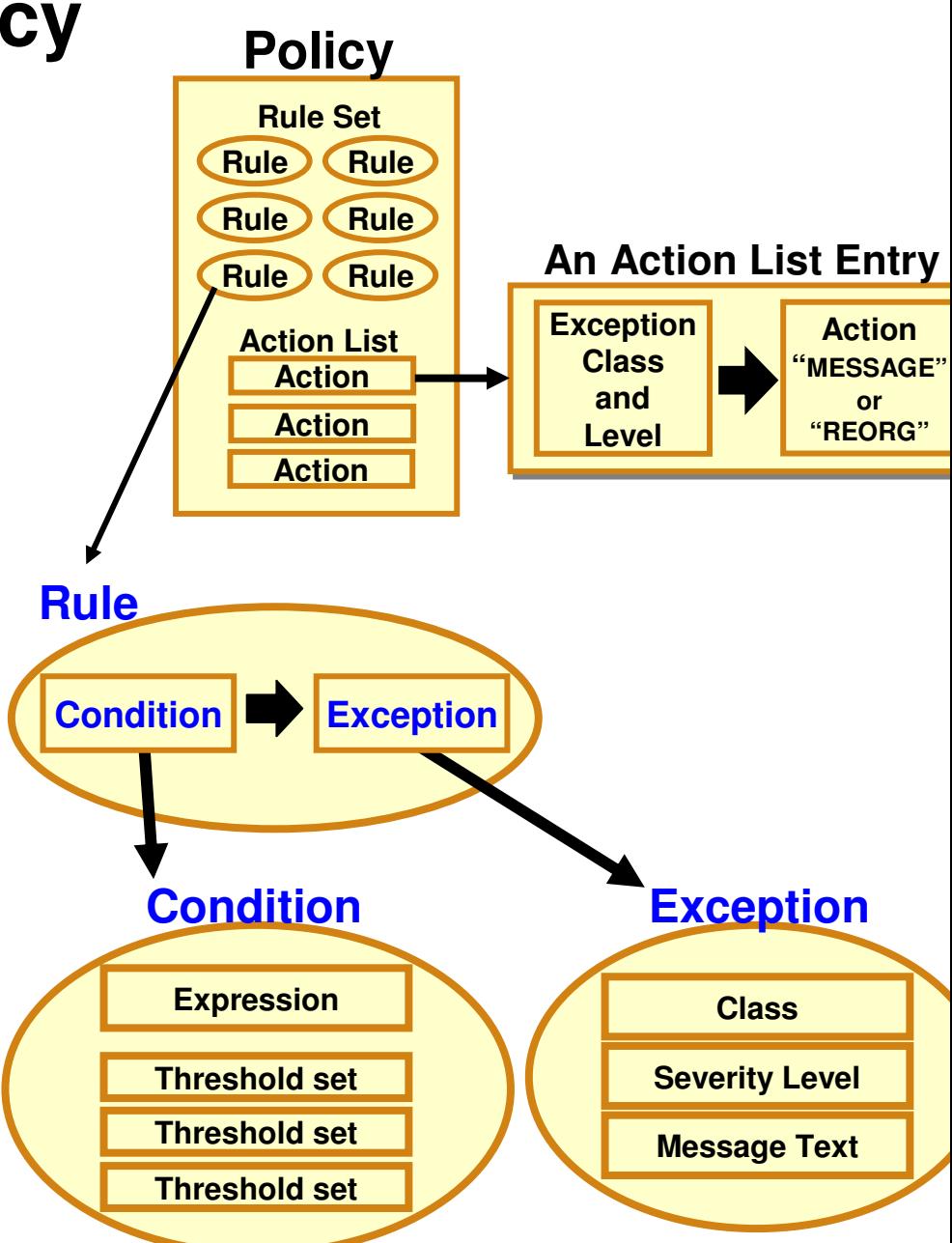

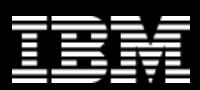

## **Exception detection condition is defined in a rule**

#### **Sample Data Elements**

#### **DB\_PCT\_OF\_MAX\_DS\_SIZE**

 The percentage of allocated bytes (bytes for High Allocated RBA) compared to the maximum size (4 GB or 8 GB).

#### DB\_PCT\_BYTES\_FREE\_SPACE

 The percentage of bytes of total free spaces to the total used bytes for the data set.

#### **A Sample Set of Threshold Values**

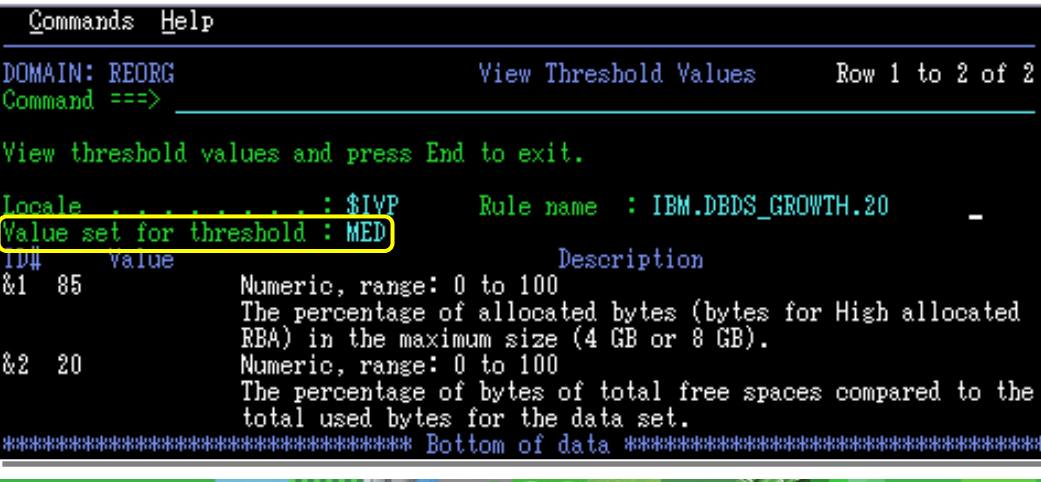

#### **A Sample Condition Description**

#### Help REORG/OPERATION Evaluation Formula Descrip Row 1 to 10 of 1 `ommand ==> Value set for threshold . : MED  $&1=85, &2=20,$ Evaluation formula description Both of the following thresholds have been reached or exceeded in a database data set. This condition indicates the possibility that high percentage of unusable free spaces has caused the growth in data set size. Threshold on the percentage of data set size against its allowable maximum size:  $&1(85)$ Threshold on the percentage of total free spaces against the used space that is allocated for the data set:  $&2(20)$ \*\*\*\*\*\*\*\*\*\*\*\*\*\*\*\*\*\*\*\*\*\*\*\*\*\* Bottom of data \*\*\*\*\*\*\*\*\*\*\*\*\*\*\*\*\*\*\*\*

#### **Threshold Set**

A named set of threshold values for the threshold variables that are referred to in the condition descrition above is called a threshold set.

"MED" = 
$$
\begin{bmatrix} 81 = 85 \\ 82 = 20 \end{bmatrix}
$$
 You can tweak these threshold values

## **Attributes of an exception**

#### •**Exception class**

- Represents the specific database event category being monitored
- • **Exception severity level**
	- Is a category representing the severity of the detected exception
	- There are fixed three levels:
		- $\mathcal{L}$ WARNING
		- SEVERE **Service Service**
		- CRITICAL

#### •**Exception message**

- Is the text that can be used by the resulting policy action to describe the database event that crossed a rule threshold set
- Users can modify the message text

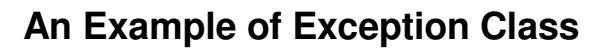

**Exception Class:Exception Class:**

#### FRAGMENTED\_FREE\_SPACES

\* Name of the rule that detects the this exception: <code>IBM.FRAGMENTATION.10</code>

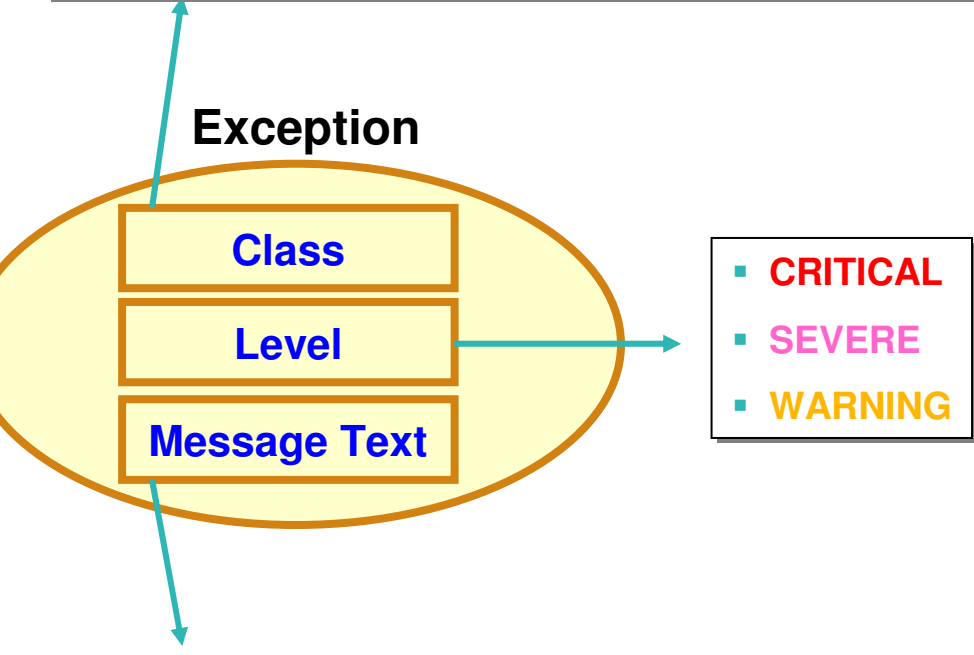

#### **An Example of Exception Message**

#### **"The fragmentation of free space in %RESOURCE%"The fragmentation of free space in %RESOURCE%has increased"**

 \* The symbol %RESOURCE% is replaced by a DBDname or a partition name.

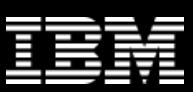

### **Exception-to-Action mapping**

- •An *action* is the result of a rule condition being reached or exceeded during a policy evaluation
- • A rule threshold set has been mapped to a severity level for the exception class associated with the rule
- • In turn, the severity level is mapped to an action

**Note:** In IBM-provided REORG policies, severity-level-to-action mappings are fixed for each exception class and are not customizable.

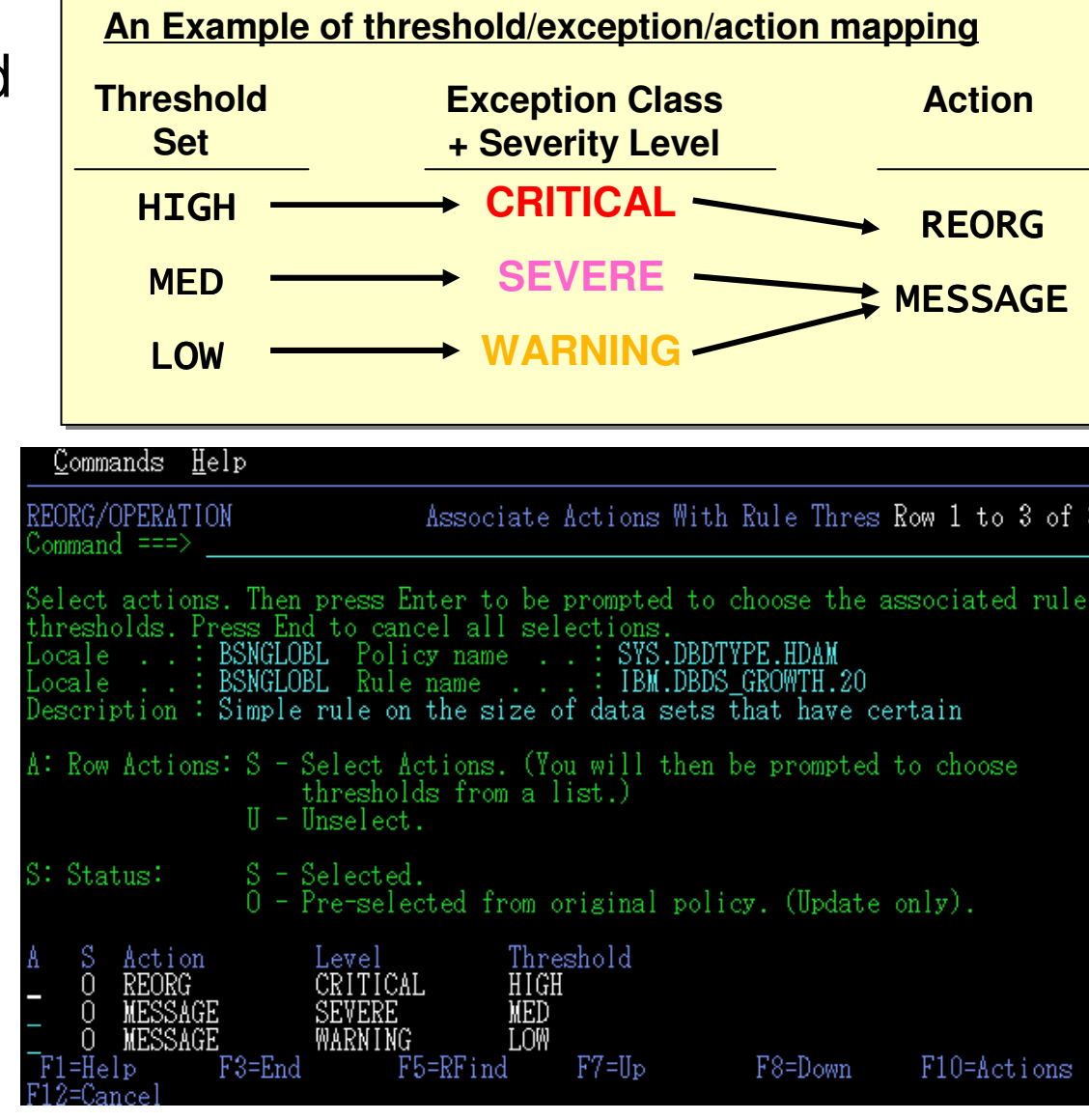

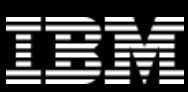

## **Associating a database with a policy**

- • Smart Reorg utility provides three types of policy association:
	- By database type
		- $\mathcal{C}^{\mathcal{A}}$ This is the default.
		- П IBM-provided SYS.DBDTYPE.typepolicies is selected
	- By database name
		- This is intended to be used to specify a database specific policy
	- By policy name
		- This is intended to be used to specify a same policy for a group of databases

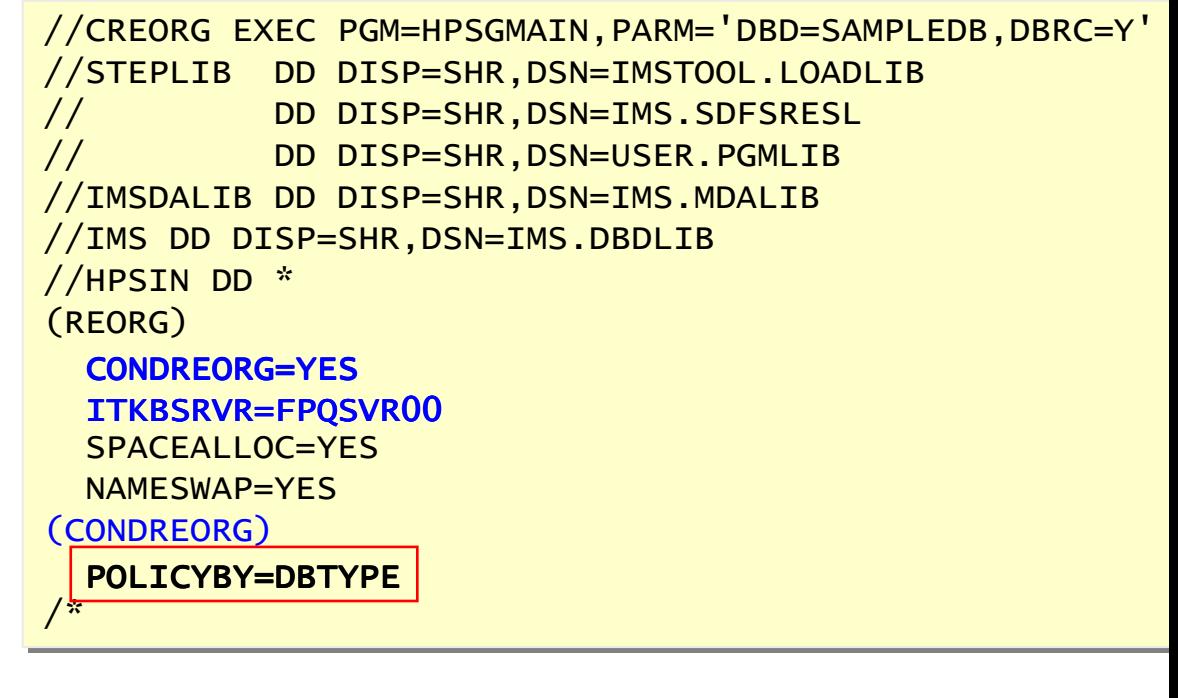

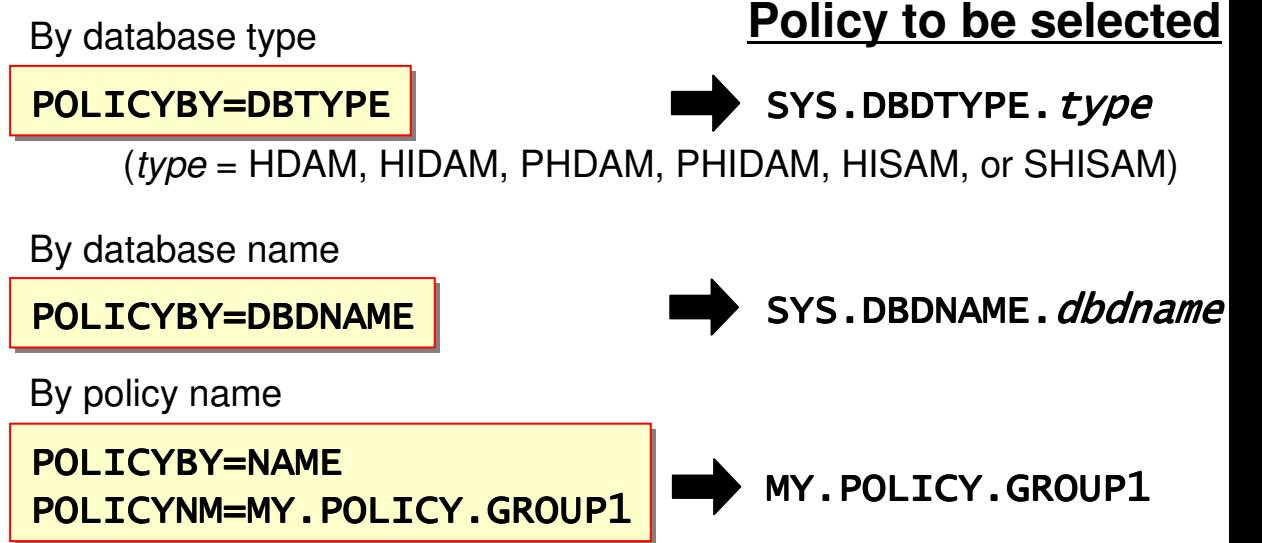

## **Report Example – Summary of Policy Evaluation**

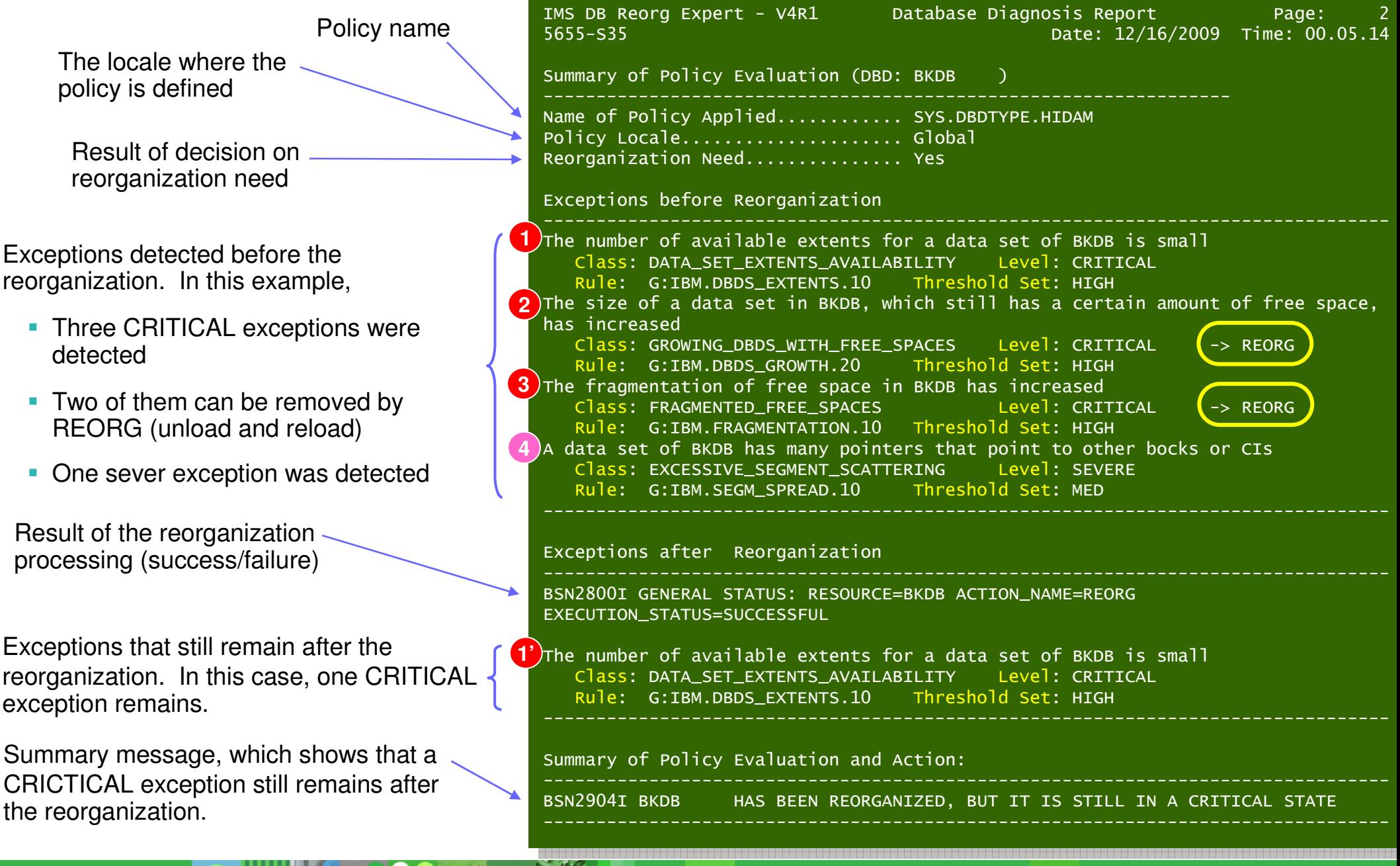

٠

п

٠

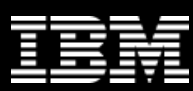

#### **Everything you need for…**

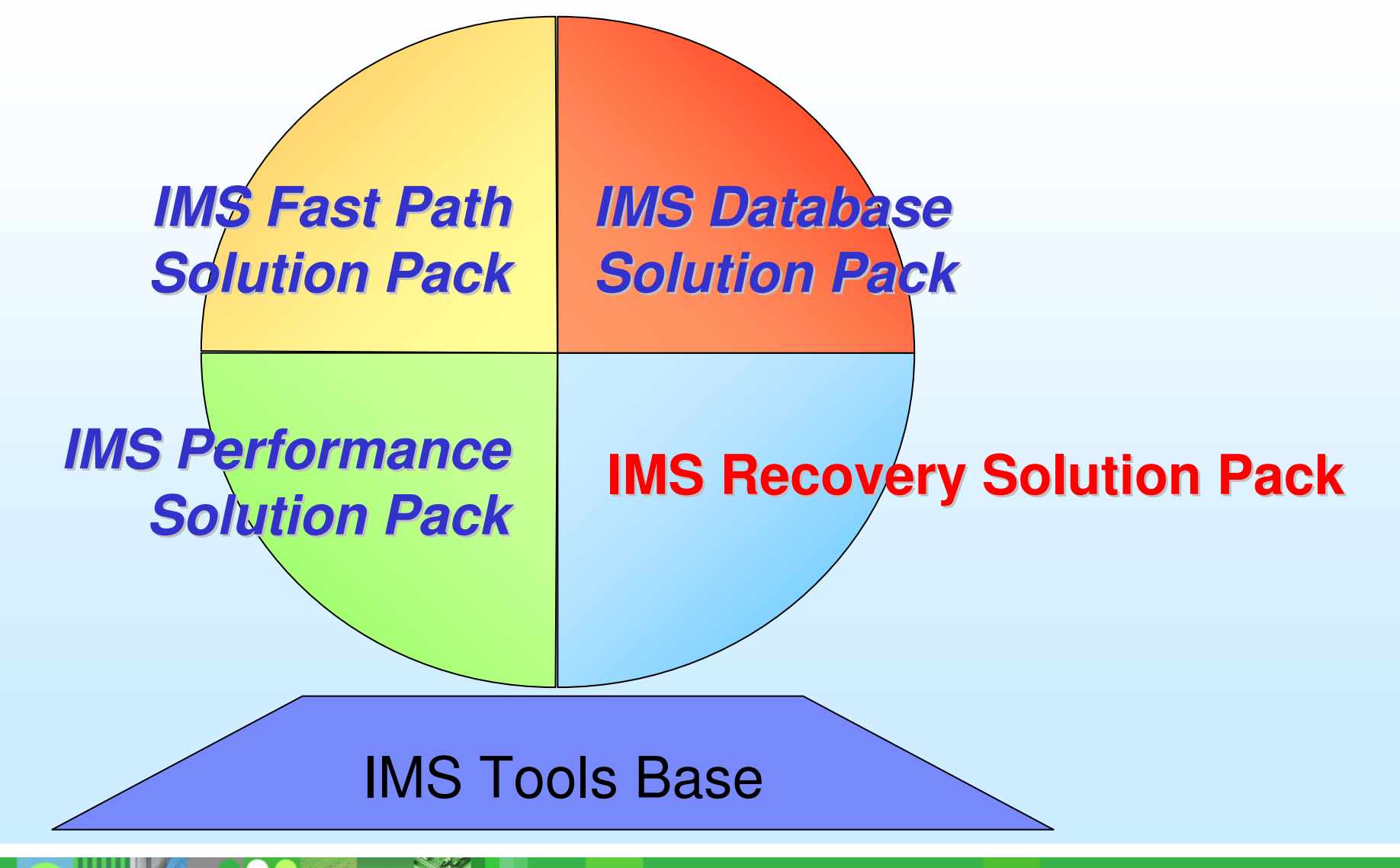

#### **A solution for your Backup and Recovery needs**

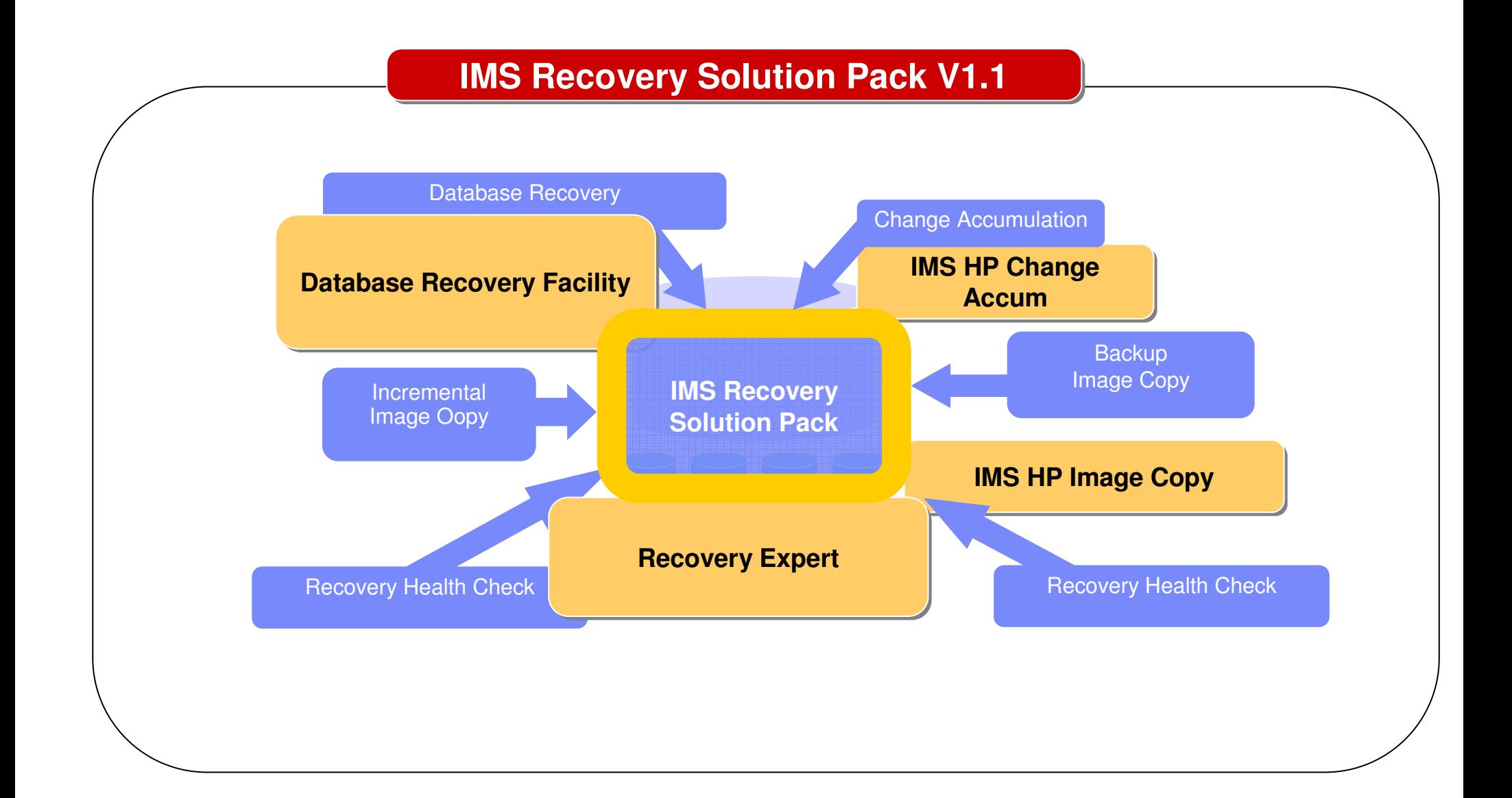

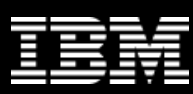

#### **Log Management Enhanced Solution**

#### High Performance Change Accumulation

- **Enhancement to the base IMS Change Accumulation utility**
- **Improved performance through parallel technology**
- **Multiple IMS CA** "jobs" in a single job step
- Multiple jobs spawned to create multiple CAs
- **Utilizes GENJCL for JCL creation**
- **Invokes IMS CA dynamically**
- **Parallel streaming of input and output data**
- **Parallel allocation and open of logs**
- **Report / diagnostic improvements**

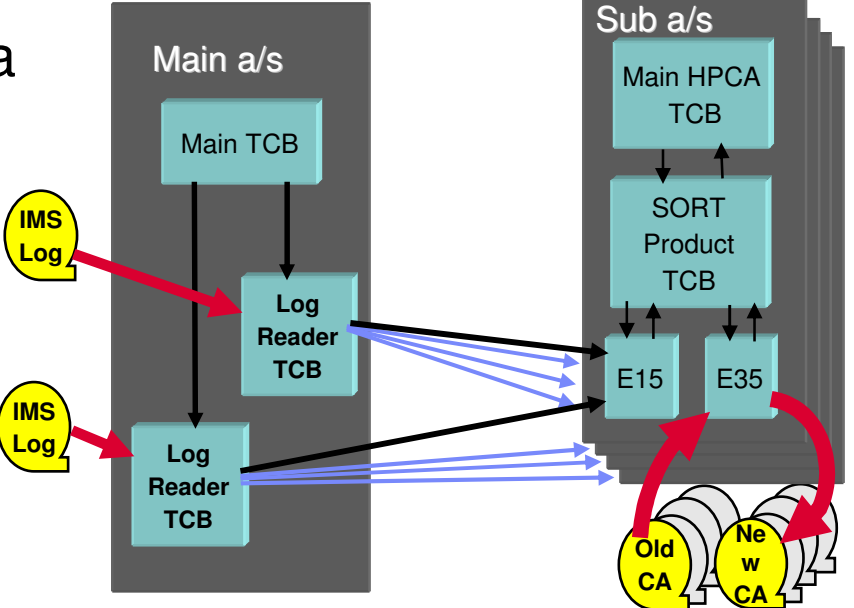

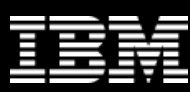

#### **Log Management Enhanced Solution**

Point-in-Time Change Accumulation

- Ability to create a CA to a specific point in time and include ONLY committed updates on the CA up to that time
- IC+PITCA is used in recovery but no additional log input is allowed
- $\mathcal{L}_{\mathcal{A}}$  PITCA cannot be used as input to subsequent CA creation because spill records are discarded
- **PITCA** is most useful in a Disaster Recovery environment
- **DRF** has been enhanced to recover using the HPCA PITCA using the RCVTIME(timestamp,PITCA) or RCVTYPE(LASTPITCA) keyword
- **Problem comes in when customer wants to create a PITCA to a point** prior to an existing CA – GENJCL does not like that very much

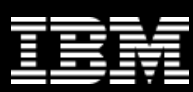

#### **Backup Enhanced Solution**

#### High Performance Image Copy

- **With Enhanced capabilities** 
	- →Allow Parallel IC processing
		- $\rightarrow$  Copy multiple DBDS at the same time
	- $\rightarrow$  Enable hash pointer checking during image copy
		- → Not available with Concurrent Image Copy
	- $\rightarrow$  Support compressed image copy output
	- $\rightarrow$  Copy image copies with/without compression
	- $\rightarrow$  Allow stacking of multiple output datasets on tape
	- $\rightarrow$ Dynamic allocation of input and output datasets
	- $\rightarrow$ Integration with the IMS Tools Online System Interface (TOSI)
		- $\rightarrow$  Stop and Start DB around creation of batch IC

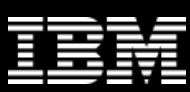

#### **Backup Enhanced Solution**

High Performance Image Copy - continued

- **STATE OF STATE OF STATE OF STATE OF STATE OF STATE OF STATE OF STATE OF STATE OF STATE OF STATE OF STATE OF S**  Advanced Copy Services
	- $\rightarrow$ Implemented using DFSMSdss API to invoke DUMP and COPY commands
	- →Based on the concept of Logical Copy and Physical Copy
		- $\rightarrow$  Logical copy takes short time and DB is available afterward<br>Rhysiael copy (IC) is areated from logical copy
		- → Physical copy (IC) is created from logical copy
	- $\rightarrow$ Utilize combination of software and hardware available
		- → Concurrent Copy support for cached subsystems<br>SpenShet support for RAMAC Virtual Arroy (RVA
		- → SnapShot support for RAMAC Virtual Array (RVA) devices<br>FlashCany support for IBM TotalStarses Enterprise Starse
		- → FlashCopy support for IBM TotalStorage Enterprise Storage Server (ESS) and IBM<br>TotalStorage DS8000 devices (similar support for OFM devices) TotalStorage DS8000 devices (similar support for OEM devices)
	- $\rightarrow$  Available for both clean and fuzzy image copy processing
- $\blacksquare$  More
	- →Integration of High Performance I/O engine for read and write processing
	- $\rightarrow$  Automatic restart for failed image copies
	- →Improved Data Recording Capability (IDRC) automatic recognition for output tape

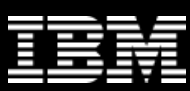

#### IMS Database Recovery Facility

- **High Performance IMS Database Recovery Solution** 
	- $\rightarrow$  Recover multiple DBDS in a single job step
	- $\rightarrow$  Multiple address space architecture to improve throughput
	- $\rightarrow$  Parallel processing of Input / Output
	- $\rightarrow$  Single pass of log and CA data sets
	- $\rightarrow$  CA not required even in data sharing environment
	- $\rightarrow$ Integration with IMS Tools Online System Interface

 $\rightarrow$ /DBR before recovery, /STA after recovery

- $\rightarrow$  Create duplicate copies of databases for auditing or test
- $\rightarrow$ Automatic delete/define of database data sets
- $\rightarrow$  VERIFY mode lists recovery assets and can validate the input
- $\rightarrow$ Full DBRC Integration

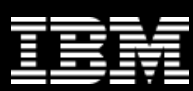

IMS Database Recovery Facility - continued

- $\overline{\phantom{a}}$  Recovery Options
	- $\rightarrow$  Recover to End of Logs
		- $\rightarrow$  Full recovery to current time
		- $\rightarrow$  Uses IC + logs / CA
		- $\rightarrow$  DBDS must be unallocated at recover-to time
	- $\rightarrow$ Time Stamp Recovery
		- $\rightarrow$  Recover to a specific time
		- $\rightarrow$  Uses IC + logs / CA
		- $\rightarrow$  DBDS must be unallocated at recover-to time
	- →Point-In-Time Recovery
		- $\rightarrow$  Recover to any point in time
		- $\rightarrow$  Uses IC + logs / CA
		- → DBDS may be allocated or unallocated at recover-to time
		- → Only committed updates are recovered
		- → List of Open UOW reported

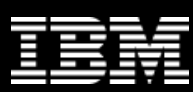

IMS Database Recovery Facility - continued

- $\mathcal{L}_{\mathcal{A}}$ A 'one-button' recovery solution!
- $\mathbb{R}^3$  During Recovery phase
	- →IMS HP Image Copy
		- $\rightarrow$  Produce image copies as part of recovery processing
		- $\rightarrow$ Image copies are registered with DBRC
		- →Block by block image copy
	- →Pointer Checker using IMS HP PC or IMS HP Fast Path Utilities DEDB PC
		- $\rightarrow$  Hash check pointer validation run as part of recovery processing
		- →Block by block pointer check, not post processed
- $\mathcal{L}_{\mathcal{A}}$  In Post Recovery phase
	- →IMS Index Builder
		- $\rightarrow$ Build primary and secondary index data sets during the recovery process
	- $\rightarrow$  IMS Index/ILDS Rebuild utility (DFSPREC0)

→HALDB Primary Index and Indirect List Data Set (ILDS) rebuild

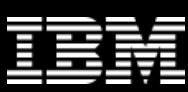

#### IMS Database Recovery Facility - continued

- $\overline{\phantom{a}}$  Database Copy Generation
	- $\rightarrow$  Create copies of database data sets without accessing production copies
	- $\rightarrow$  Input is prior IC + logs / CA
	- $\rightarrow$  Copies can be created to any point in time
- $\overline{\phantom{a}}$  Incremental Image Copy
	- $\rightarrow$  Create a new image copy using a prior IC + logs / CA
		- → Production DB is not accessed
	- → IC is either batch or concurrent, depending on state of DB
	- $\rightarrow$  IC can be created to any point in time
	- → Requires IMS High Performance Image Copy
- $\mathcal{L}_{\mathcal{A}}$  Automatic Delete/Define of Database Data Sets
	- $\rightarrow$  Output data sets are created as part of the recovery process
- $\mathbb{R}^3$  Allocate/Open Option on START VERIFY
	- $\rightarrow$  Logical and physical validation of data set availability prior to running the actual recovery job recovery job

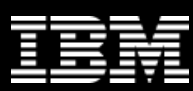

#### IMS Index Builder

- $\Box$  Enables you to build (or rebuild):
	- →IMS secondary indexes
	- →Hierarchical Indexed Direct Access Method (HIDAM) primary indexes
	- $\rightarrow$ Indirect List Data Sets (ILDS) (new IB v3.1 feature)
- $\mathcal{L}_{\mathcal{A}}$  Supports full-function non-partitioned databases and partitioned high availability large databases (HALDB)
- $\mathbb{R}^3$ Rebuild instead of IC and recover
- $\mathbb{R}^3$ Streamlines process by creating multiple indices in a single job step
- $\Box$  Uses both parallel sort and parallel load whenever more than one index is being built, reducing the time needed to build multiple indexes of a single physical database
- $\mathbb{R}^2$ Index build can be integrated with the DRF recovery process

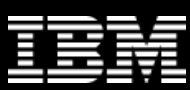

#### **Everything you need for…**

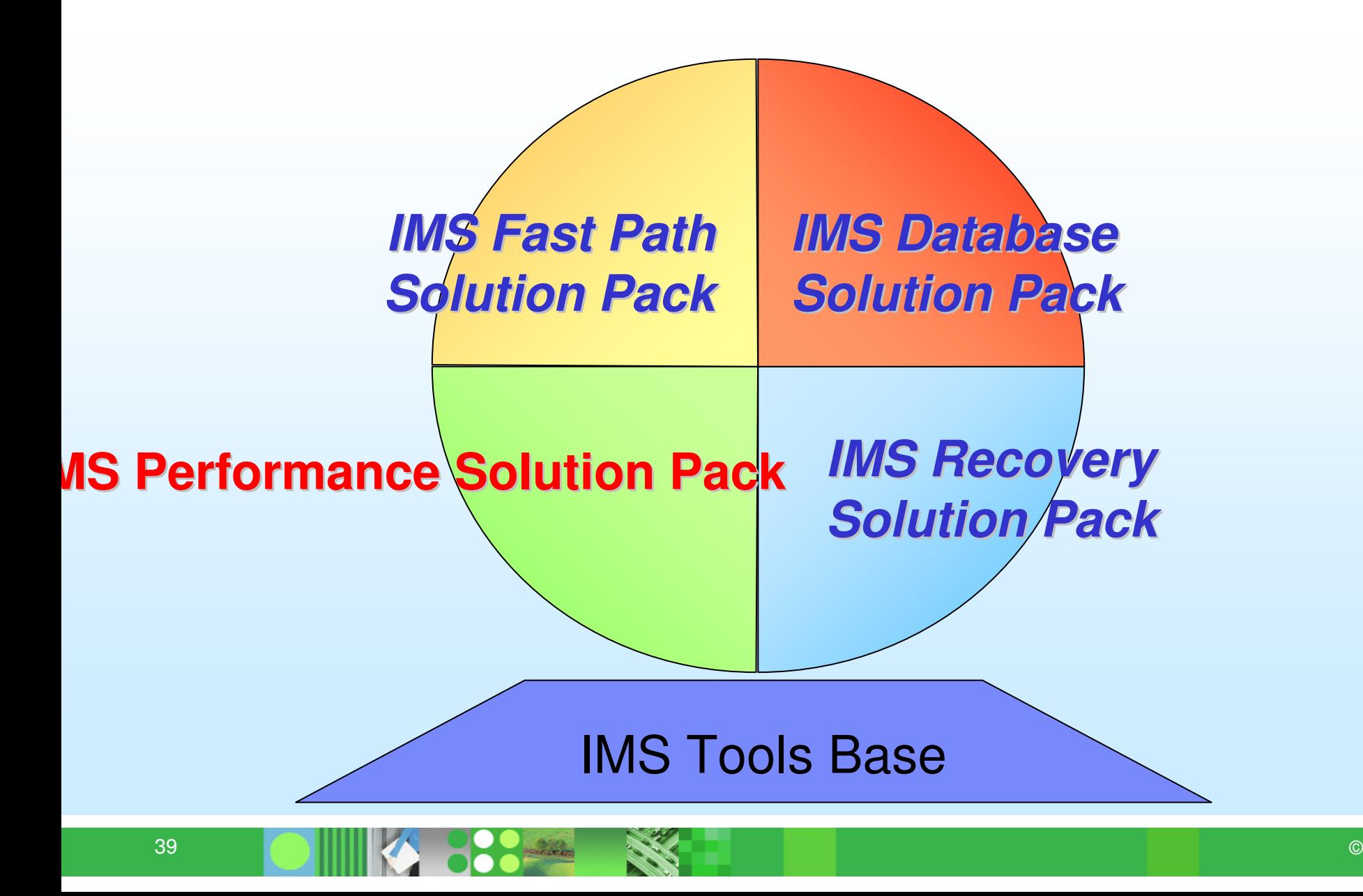

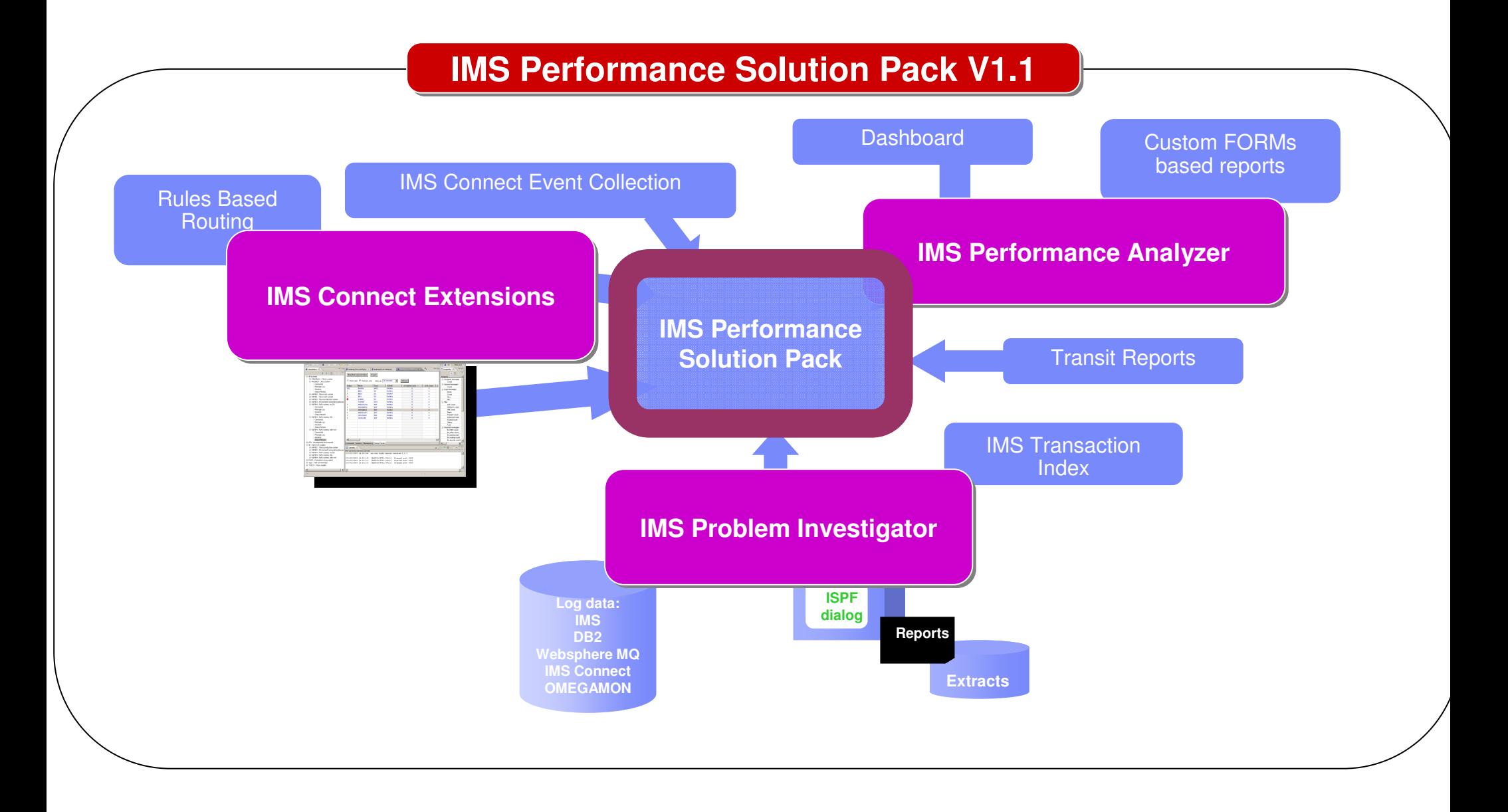

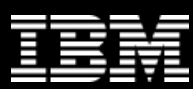

#### **IMS Connect Extensions**

- • IMS Connect Extensions is a key tool for managing access to IMS through IMS Connect
- • Key benefits:
	- $-$  Provides event collection and instrumentation for IMS Connect
	- Streamlines operational management of IMS Connect and its clients
	- Assists in the development of TCP/IP clients and the transition to an SOA
	- *NEW* Eclipse Operations GUI

**41**

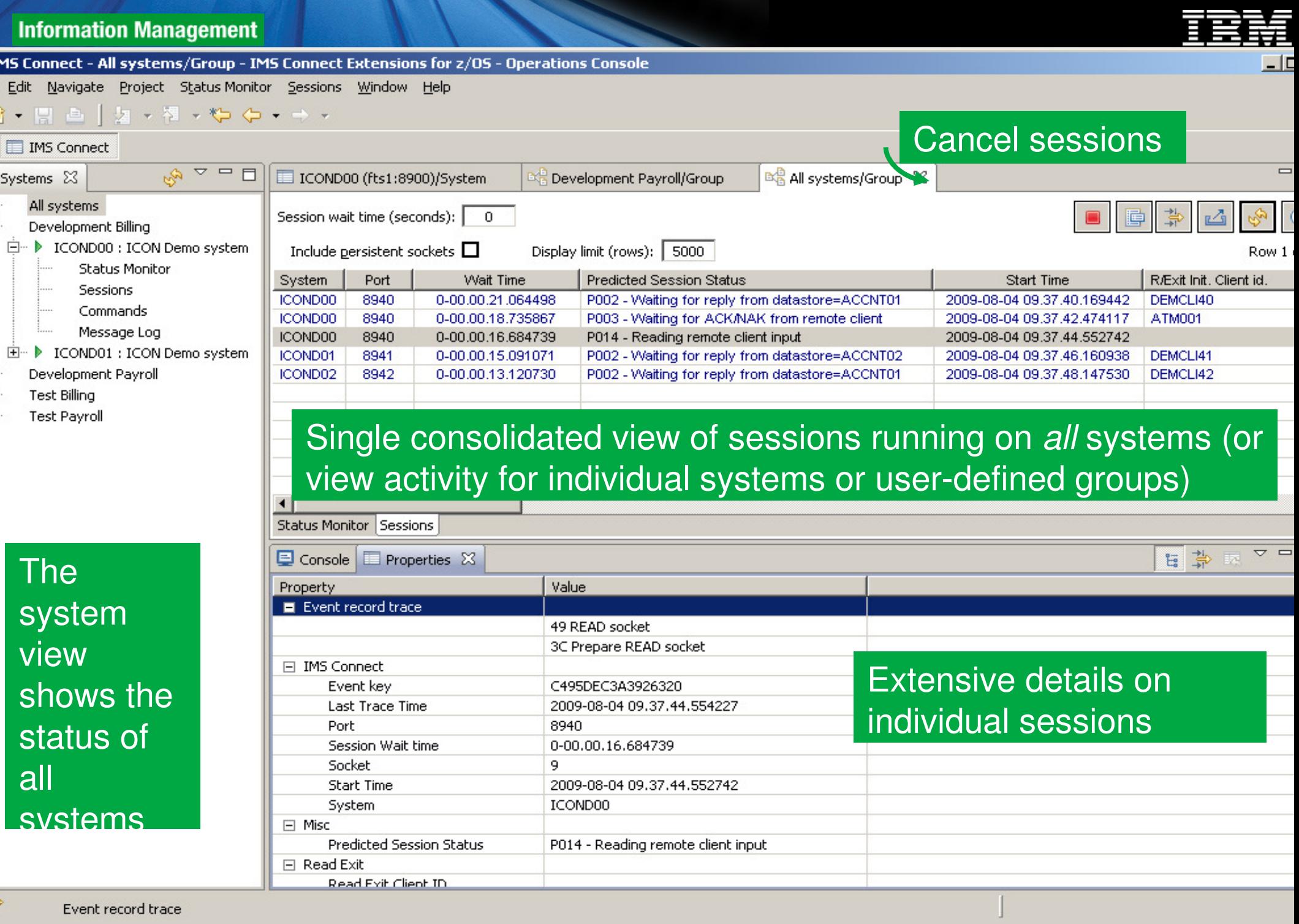

©

í

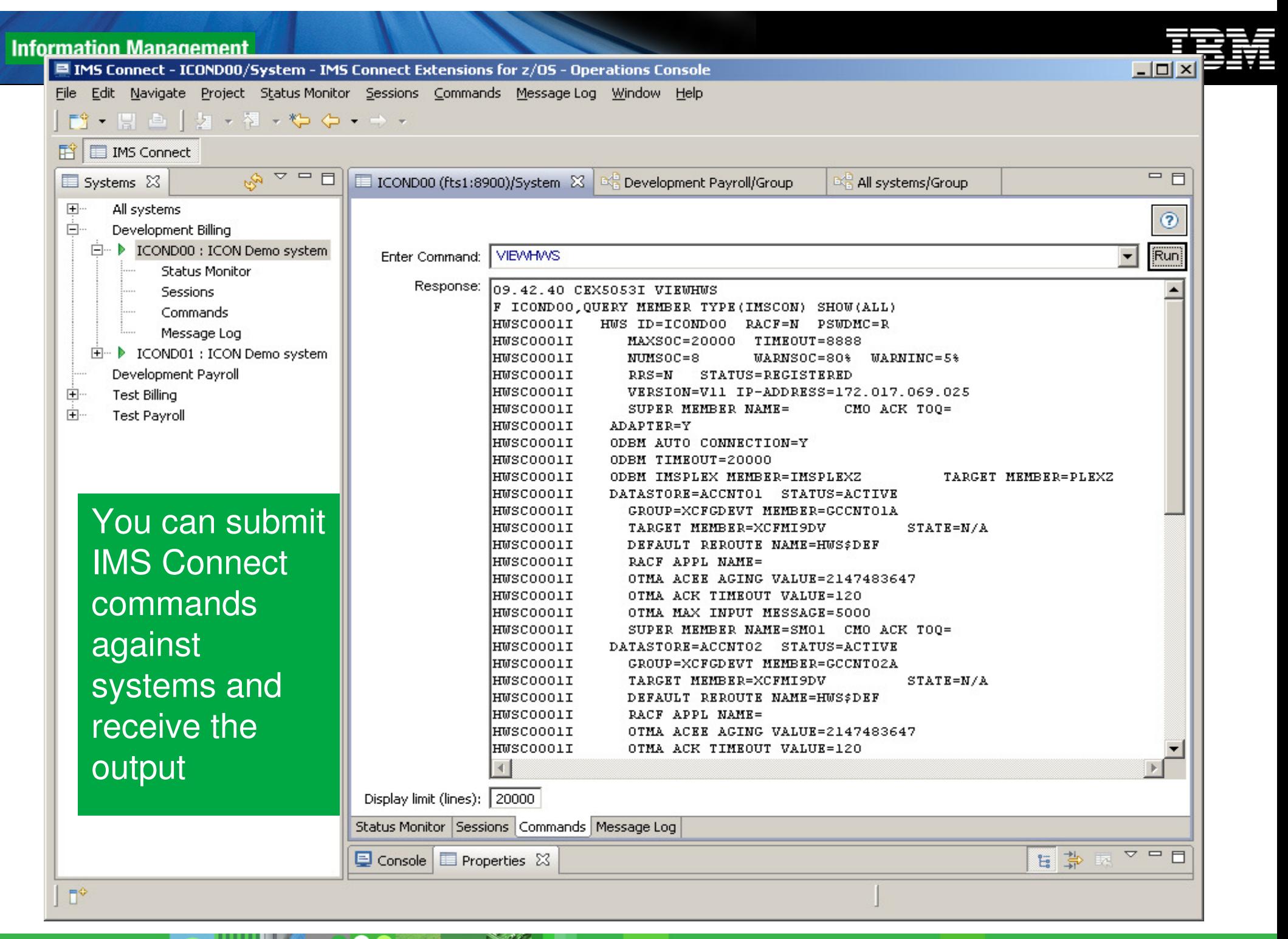

![](_page_43_Picture_0.jpeg)

![](_page_44_Picture_1.jpeg)

### **Rules-based routing**

- •The simplest way to gain the benefits of IMS Connect Extensions' routing
- • Create rules that, for a given DESTID, determine a primary and fallback collection of candidate datastores
- • IMS Connect Extensions will balance workload between the datastores in the primary collection
- • If none of the datastores in the primary collection are available or if all datastoresin that collection are in flood, then IMS Connect Extensions spreads workload between the fallback collection
- • Compatible with transactional messages, Send Only, Resume TPIPE, Synchronous callout, and Asynchronous callout
- • Benefits: improved availability and performance; simplified management of clients; better capacity management

**45**

45

#### **Distributed IMS database access**

![](_page_45_Figure_3.jpeg)

![](_page_46_Picture_1.jpeg)

#### **Distributed Database Access**

![](_page_46_Figure_3.jpeg)

## **Which parts of the lifecycle do we care about?**

**47**

47

### **IMS Problem Investigator**

- • Analysis of IMS event data can help identify problematic applications and identify system performance issues.
- • IMS Problem Investigator provides an ISPF interface and batch reporting capabilities that enable thinvestigator to interactively navigate, investigate, and analyze:
	- –IMS log
	- –IMS / DB monitor records, –
	- IMS Common Queue Server (CQS) log records,<br>– IMS Connect event data.
	- IMS Connect event data, –
	- SMF records
	- –Omegamon TRF log and extract, –
	- Omegamon ATF call trace
	- DB2 log,<br>– Websphe
	- Websphere MQ log extract.
- • Key Features include:
	- –Browse, analyze, and interpret logs
	- –Gain an end-to-end picture of transactions in the Sysplex.
	- Understand IMS log record with detailed field description and global fields.
- •The TX line action will connect records associated with the same transaction across all logs.
- • IMS Problem Investigator complements IMS Performance Analyzer for enhanced log analysis and reporting.

![](_page_47_Figure_20.jpeg)

#### **IMS Problem Investigator:Format and navigate log files quickly and easily**

- • IMS PI allows you to interactively browse and analyze log records
- • Instantaneous view of the logs
- • Navigate by the time of day
- • Select records to drill down right to the values of individual flag bits

![](_page_48_Figure_7.jpeg)

ਹਰ

![](_page_49_Picture_1.jpeg)

>

# **OMEGAMON ATF**

**OMEGAMON V4.2 ATF provides IMS transaction call trace for all DLI, DB2 and MQ calls**

![](_page_49_Picture_1026.jpeg)

10

#### Reporting on IMS Performance**-IMS Performance Analyzer**

The premier IMS tools for…

- $\checkmark$  Maintaining service levels and capacity planning
- $\checkmark$  Response time analysis
- $\checkmark$  Monitoring enterprise-wide indicators that can adversely affect IMS performance
- Extract data from the logs, monitor, and IMS Connect
	- ✔ Shared Queue support merge logs to produce end to end transaction response times
	- $\checkmark$  100's of fields can be summarized and analysed

Forms-based reporting to identify specific processing deficiencies

- Reporting on IMS through ISPF dialogs or batch commands

51

![](_page_50_Picture_13.jpeg)

![](_page_51_Picture_1.jpeg)

### **IMS Performance Analyzer**

![](_page_51_Figure_3.jpeg)

© 2010 IBM Corporati

![](_page_52_Picture_1.jpeg)

#### **Recent new features**

#### **Cold start analysis**

- • Analyzes what would happen after an emergency cold start of IMS at some point in time (for example, now or at end of log)
	- $\sim$ Identifies what messages would be lost
	- What in flight transactions with external subsystems be lost

#### **Gap analysis**

- • Gap analysis identifies periods of time where log records are not being cut
- • Can highlight an external system event that may have caused IMS to slow down
- $\bullet$ Ability to set thresholds to reduce the number of "false positives"
- •Can run across all systems in the IMSplex
- •Can be used for IMS Connect Extensions journals

![](_page_53_Picture_1.jpeg)

#### **Everything you need for…**

![](_page_53_Figure_3.jpeg)

![](_page_54_Picture_1.jpeg)

### **IMS Tools Base for z/OS provides common services**

- • Tools in IMS Solution Packs optionally use following services in IMS Tools Base:
	- IMS Tools Generic Exits
	- IMS Tools Knowledge Base (ITKB)
	- IMS Tools Online System Interface (TOSI)

![](_page_54_Picture_7.jpeg)

![](_page_55_Picture_1.jpeg)

### IMS Tools Resources On-line

## ■ IMS Tools on the Web

http://www.ibm.com/software/data/db2imstools/products/ims-tools.html

## ■ IMS Tools Support for IMS V11

http://www.ibm.com/support/docview.wss?rs=434&uid=swg21296180

## **IMS Tools Users Guides and Documentation**

http://www.ibm.com/software/data/db2imstools/imstools-library.html

![](_page_56_Picture_1.jpeg)

#### **IMS Tools Product Portfolio**

**IMS Tools Base for z/OS**

LDB Toolkit quential Randomizer nerator

**Data Base Administration**

**Performance Management**

**IMS Performance Solution Pack for z/OS**

ffer Pool Analyzer twork Compression Facility **AEGAMON XE for IMS** 

**IMS Fast Path Solution Pack for z/OS**

**IMS Database Solution Pack for z/OS**

IMS Reorganization Expert Online Reorganization Facility**IMS** Cloning Tool IMS Database Control Suite

> **Utility Management**

**IMS Recovery Solution Pack for z/OS**

IMS HP Image CopyDEDB Fast Recovery

> **Backup and Recovery**

Batch Terminal SimulatorBatch Backout ManagerProgram Restart Facility

**Application Management**

#### **IMS DATA BASE TOOLS**

**TransactionManagement**

Command Control FacilityETO Support HP Sysgen Tools Queue Control FacilityIMS Workload Router

**System Administration**

IMS Configuration ManagerIMS Sysplex Manager

**RegulatoryCompliance**

**IMS Audit Management Exp**  IBM Data Encryption for IMSand DB2 Databases